# **Konwersja**

Kamil Iskra

Copyright © Copyright©1993,1994 Kamil Iskra

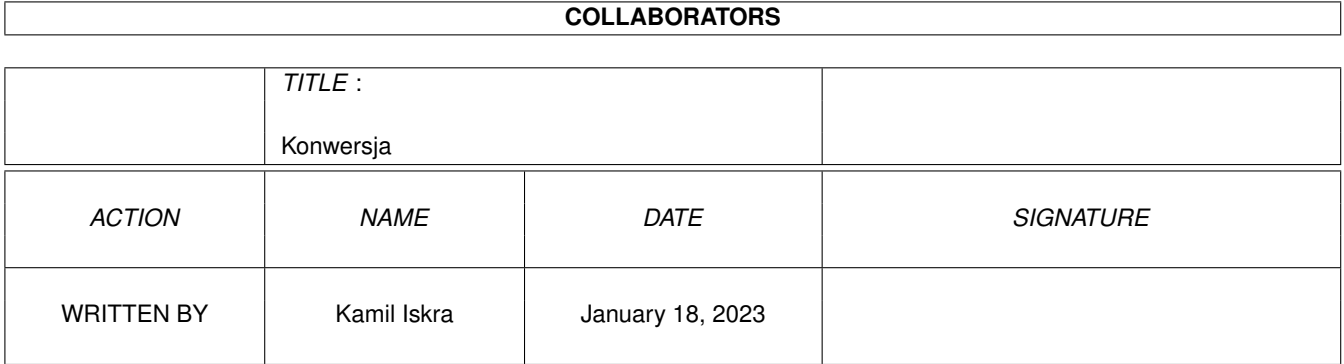

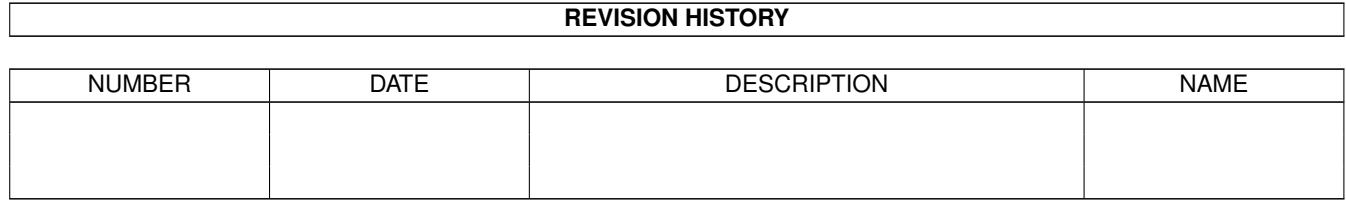

# **Contents**

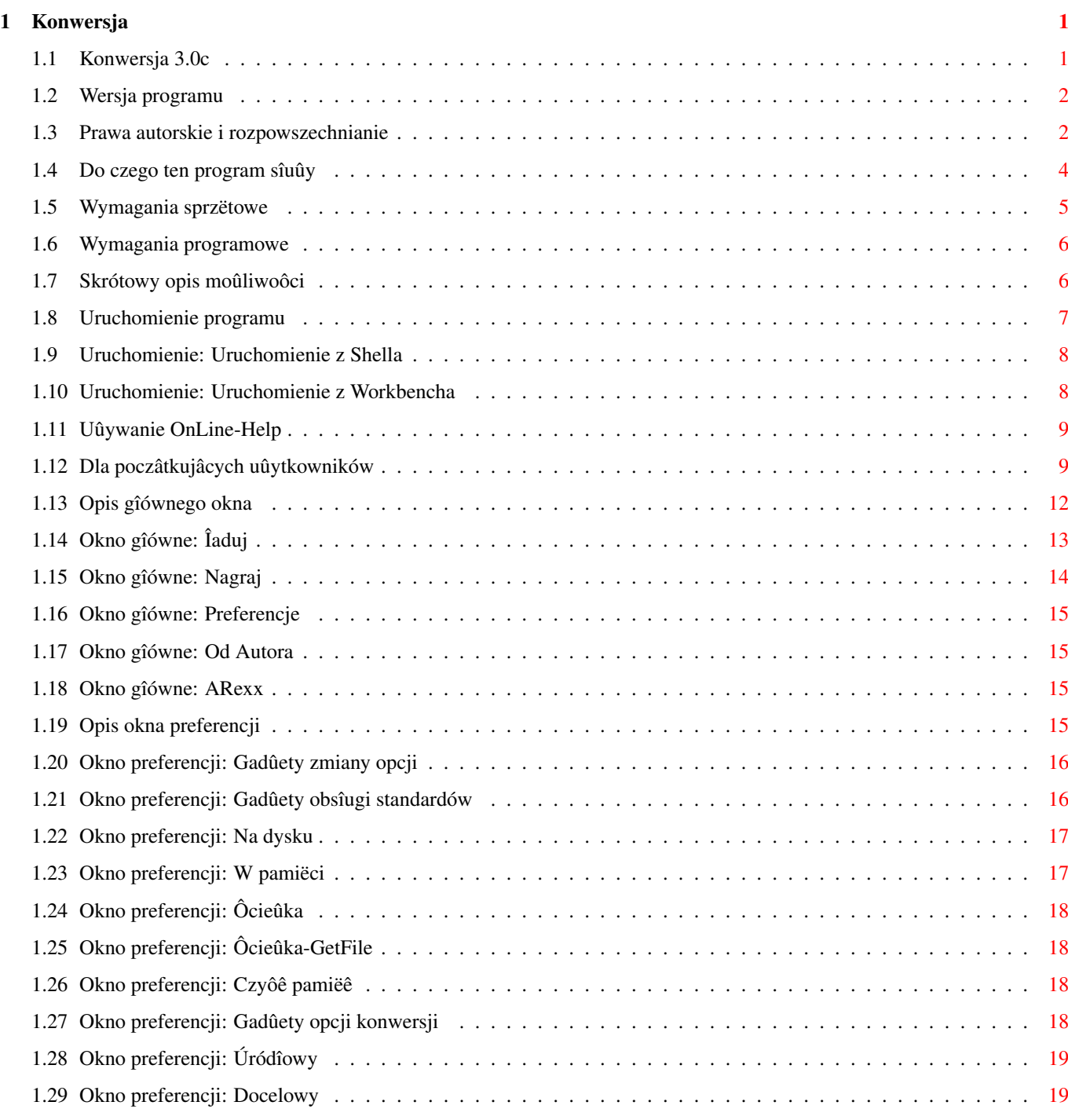

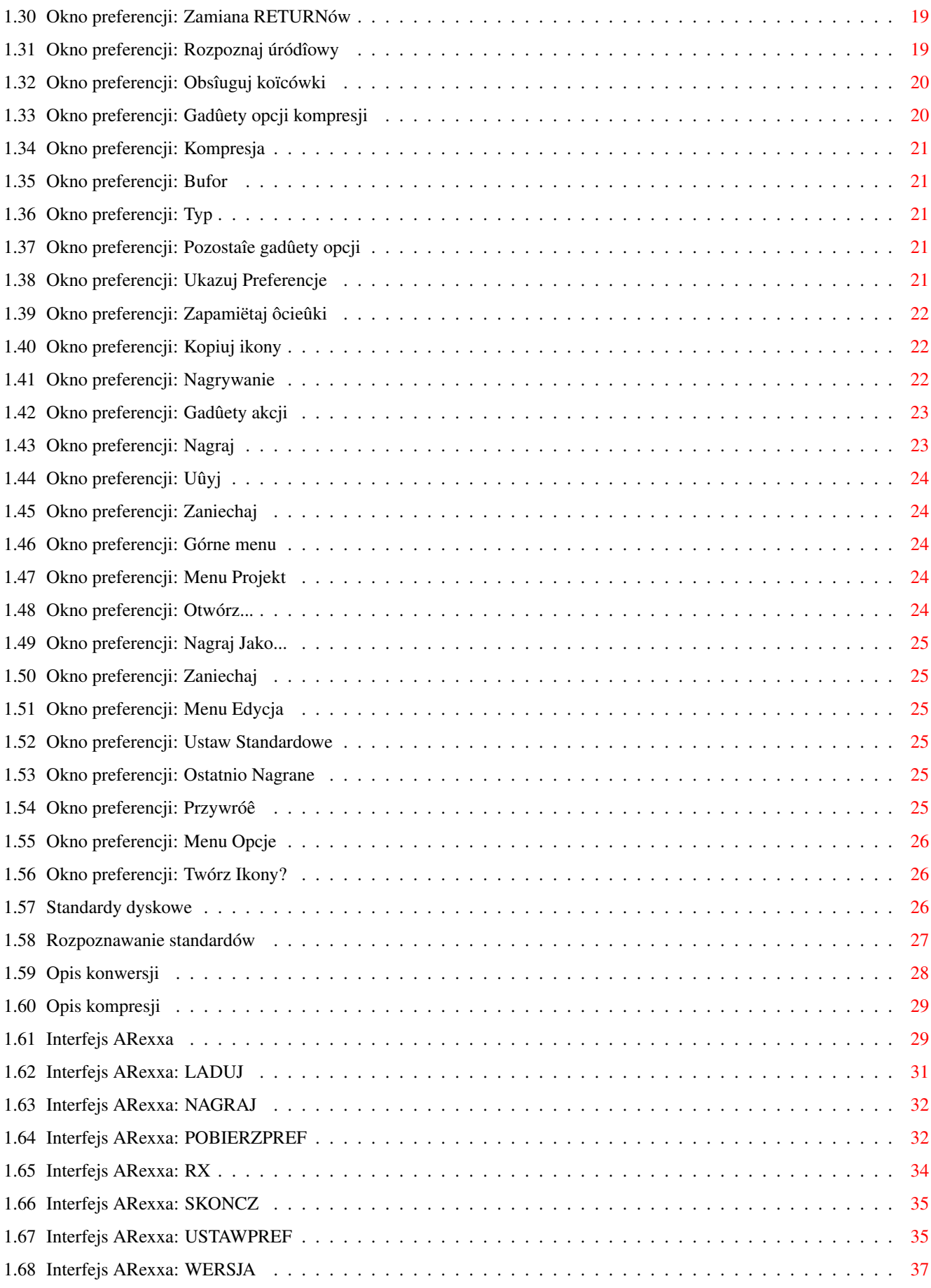

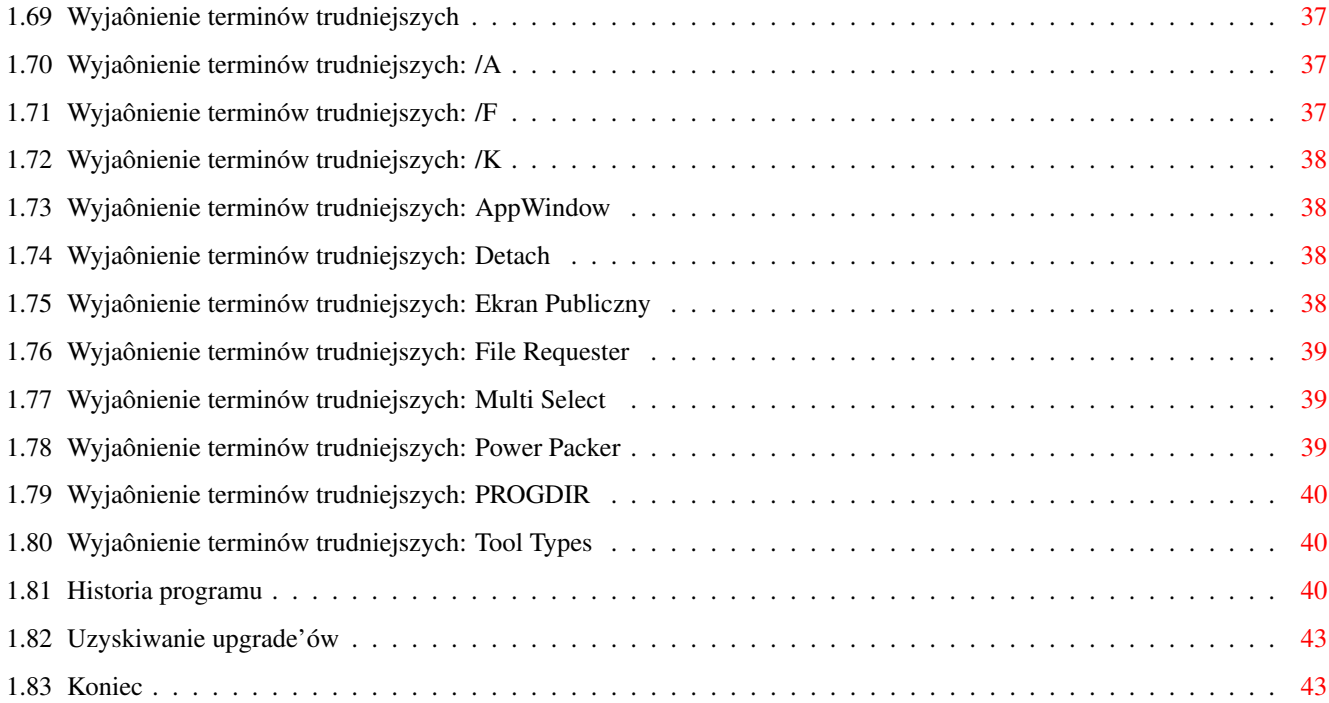

# <span id="page-6-0"></span>**Chapter 1**

# **Konwersja**

# <span id="page-6-1"></span>**1.1 Konwersja 3.0c**

Witam w dokumentacji do najnowszej wersji Konwersji - 3.0c. Kliknij na któryô z poniûszych gadûetów: Informacje wstëpne: [Wersja programu](#page-7-2) [Prawa autorskie i rozpowszechnianie](#page-7-3) [Do czego ten program sîuûy](#page-9-1) [Wymagania sprzëtowe](#page-10-1) [Wymagania programowe](#page-11-2) [Skrótowy opis moûliwoôci](#page-11-3) Szczegóîowy opis: [Uruchomienie programu](#page-12-1) [Uûywanie OnLine-Help](#page-14-2) [Dla poczâtkujâcych uûytkowników](#page-14-3) [Opis gîównego okna](#page-17-1) [Opis okna preferencji](#page-20-4) [Standardy dyskowe](#page-31-3) [Rozpoznawanie standardów](#page-32-1) [Opis konwersji](#page-33-1) [Opis kompresji](#page-34-2) [Interfejs ARexxa](#page-34-3) Informacje koïcowe: [Wyjaônienie terminów trudniejszych](#page-42-4) [Historia programu](#page-45-3) [Uzyskiwanie upgrade'ów](#page-48-2) [Koniec](#page-48-3)

## <span id="page-7-0"></span>**1.2 Wersja programu**

#### <span id="page-7-2"></span>**KONWERSJA**

Konwerter tekstów z polskimi znakami Wersja 3.0c (37.82) Copyright (C) 1992, 1993, 1994 Kamil Iskra Data kompilacji: 16 Sierpieï 1994

#### <span id="page-7-1"></span>**1.3 Prawa autorskie i rozpowszechnianie**

<span id="page-7-3"></span>Program ten byî w swych poczâtkowych wersjach rozpowszechniany jako FreeWare, tzn. caîkowicie nieodpîatnie. Poczâwszy od wersji 3.0a postanowiîem te zasady nieco zmieniê. Program ten jest obecnie rozpowszechniany jako SHAREWARE. Jeûeli uûywasz go regularnie, to proszë o przekazanie mi niewielkiej iloôci pieniëdzy. Nie ustalam jej wysokoôci - sam zastanów sië, ile ten program jest wart i ile oszczëdziî Ci pracy - na tej podstawie ustal wysokoôê honorarium dla mnie. Wydaje mi sië, ûe jest to z mojej strony zagranie "fair" (a poza tym uniemoûliwia Ci wymówkë "Za drogo, wiëc nie pîacë", he, he...). Przesyîajâc mi pieniâdze naleûy równoczeônie przesîaê dyskietkë na najnowszâ wersjë programu. Proszë o podawanie dokîadnego adresu oraz dodatkowych informacji, jak numer telefonu czy opis posiadanej konfiguracji sprzëtowej (typ komputera, iloôê pamiëci, stacje dysków, twardy dysk, dodatkowe karty, urzâdzenia zewnëtrzne itp).

Jeûeli zdobyîeô skâdô licencjonowanâ wersjë tego programu, to dajë Ci prawo do jej dwutygodniowego testu. Po tym okresie powinieneô sië zdecydowaê: albo mi zapîaciê, albo sië z programem rozstaê. Posiadacze licencjonowanej wersji programu majâ prawo "rozpuôciê" jâ wôród znajomych, choê radzë sië nad tym zastanowiê - Ty musiaîeô za program zapîaciê - dlaczego ktoô inny miaîby go mieê za darmo? Z tego wzglëdu sugerujë udostëpniaê innym wersjë demonstracyjnâ programu. Wersja demonstracyjna jest nieco "obciëtâ" wersjâ programu: jest pozbawiona takich moûliwoôci, jak odczyt/zapis preferencji, nie ma teû ona portu ARexxa. Wersja ta jest rozpowszechniana na prawach FREEWARE, tzn. naleûy jâ rozpowszechniaê nieodpîatnie (wzglëdnie za typowâ kwotë za rozpowszechnianie programów PD).

Co Ci daje zakup licencjonowanej wersji programu?

- Otrzymasz wersjë licencjonowanâ na swoje nazwisko.

- Bëdziesz miaî prawo do fachowych porad autora programu w przypadku jakichkolwiek kîopotów z uûywaniem programu. - Bëdziesz miaî prawo do nieodpîatnego kopiowania kolejnych wersji programu. Gdy takowe powstanâ, zostaniesz o tym poinformowany (zapewne listownie) i bëdziesz je mógî otrzymaê (patrz [Uzyskiwanie upgrade'ów](#page-48-2) ). - Wspomoûesz autora. Rozpowszechnianie wersji licencjonowanej programu na dyskach PD jest zabronione - do tego jest przeznaczona wersja DEMO. Program ten moûe byê rozpowszechniany tylko w caîoôci, tzn: Konwersja.info Konwersja/ Instalacja\_HD Instalacja\_HD.info Konwersja - plik obecny tylko w wersji licencjonowanej Konwersja.DOC Konwersja.DOC.info Konwersja.guide Konwersja.info KonwersjaDEMO KonwersjaDEMO.info PolskieLitery.DOC PolskieLitery.DOC.info PrzeczytajNajpierw PrzeczytajNajpierw.info Libs/ powerpacker.library reqtools.library Rexx/ Konwertuj.ced ListPref.konrx ObrobkaPP.konrx OnLineHelp.konrx RxTest.konrx UstawPref.konrx Standardy/ AmigaPL.kon BezPol.kon CSK.kon Cyfromat.kon

DHN.kon IEASwierk.kon ISOPNLatin2.kon Latin2.kon LOGIC.kon Mazowia.kon MicrosoftWindows.kon Microvex.kon  $xIP$  kon Nie zezwalam na dokonywanie w powyûszych plikach jakichkolwiek zmian wiëkszoôê z nich jest mojâ wîasnoôciâ. Program moûe byê rozpowszechniany równieû w formie archiwum LhA. Kod úródîowy nie jest rozpowszechniany razem z programem, moûesz jednak w WYJÂTKOWYCH przypadkach uzyskaê go bezpoôrednio ode mnie.

## <span id="page-9-0"></span>**1.4 Do czego ten program sîuûy**

<span id="page-9-1"></span>Mówiâc najogólniej, program ten sîuûy do konwersji tekstów z polskimi znakami pomiëdzy róûnymi standardami polskich liter. Praktycznie na kaûdym komputerze uûywa sië innego standardu, a i na tych samych typach komputerów teû panuje "wieûa Babel". Powstajâ wiëc programy konwertujâce pliki z jednego standardu na drugi. Program ten byî poczâtkowo przewidziany do konwersji pomiëdzy standardami PCta a AMIGI, jednak z biegiem czasu rozrósî sië on i obecnie moûe sîuûyê do konwersji pomiëdzy dowolnymi standardami. Jego poczâtkowa rola ulegnie niedîugo zmniejszeniu - wraz z pojawieniem sië polskich locales do Workbencha 2.1+ powstanâ pliki dla CrossDOSa, dokonujâce odpowiednich konwersji automatycznie, bez wiedzy uûytkownika.

Program z pewnoôciâ nie stanie sië jednak bezuûyteczny, gdyû "nie samym CrossDOSem ûyje czîowiek" - konwersji trzeba dokonywaê równieû pomiëdzy innymi standardami, jak np. pomiëdzy amigowskimi xJP i AmigaPL. Tu "Konwersja" z pewnoôciâ nie utraci swej pozycji. Chciaîbym od razu ostrzec, ûe konwertowaê naleûy czyste pliki tekstowe, a nie gotowe, skompilowane programy czy teû pliki z jakichô wyrafinowanych wordprocesorów. Próba konwersji plików nieprawidîowego typu moûe sië zakoïczyê ich zniszczeniem! Program posiada polskie znaki w nowym standardzie AmigaPL. Wersja z polskimi literami w standardzie xJP nie istnieje, byê moûe jednak

powstanie, bëdzie jednak dostëpna tylko dla zarejestrowanych uûytkowników.

WAÛNE:

Autor programu Konwersja nie ponosi najmniejszej odpowiedzialnoôci za straty odniesione przez uûytkowników jego programu, powstaîe na skutek nieprawidîowego dziaîania jego programu.

Uûywanie programu Konwersja jest wîasnym ryzykiem uûytkownika!

### <span id="page-10-0"></span>**1.5 Wymagania sprzëtowe**

<span id="page-10-1"></span>Od wersji 3.0a zmieniîy sië nieco wymagania sprzëtowe programu. "Konwersja" wymaga teraz co najmniej systemu operacyjnego w wersji 2.04. Posiadajâcym starsze systemy operacyjne nie pozostaje nic innego, jak uûywaê starszych wersji "Konwersji", nie wymagajâcych systemu 2.04, a wiëc najlepiej wersji 2.3a. Program wymaga systemu 2.04+, gdyû znudziîo mi sië pisanie programów

pracujâcych pod systemem 1.3 - jest naprawdë mëczâce pisanie funkcji, które ktoô juû napisaî, tyle ûe pod nowszym systemem operacyjnym.

Zgadzam sië tu z tezâ pewnego duïskiego autora programów PD, ûe naleûy zaprzestaê pisania programów pracujâcych pod systemem 1.3, aby zmusiê posiadaczy starego systemu do jego zmiany - bëdzie to miaîo obopólne korzyôci: dla uûytkownika, bo otrzyma potëûny system operacyjny i dla programisty, bo wreszcie nie bëdzie sië musiaî mëczyê z pisaniem pod toporny system 1.3.

Pozostaîe wymagania sprzëtowe nie sprawiâ juû ûadnych kîopotów: Program powinien pracowaê prawidîowo z dowolym procesorem Motoroli 68K, nie wymaga twardego dysku ani dwóch napëdów elastycznych, wystarczy mu w zasadzie 0.5 MB RAM.

Ciekawych, jakiej maksymalnej wielkoôci plik Konwersja moûe obsîuûyê informujë: zaleûy to tylko od posiadanej przez delikwenta iloôci pamiëci - musi ona przekraczaê dwukrotnoôê wielkoôci konwertowanego pliku.

Program wykorzystuje nowe moûliwoôci systemu 3.0, o ile jest pod nim uruchomiony, dotyczy to szczególnie interfejsu uûytkownika (NewLook Menus, Zoom size-only, skalowalne checkmarki).

Program byî do wersji 3.0a wîâcznie pisany na AMIDZE 500, OS 2.04, 1.5 MB RAM, 1 FDD. Obecnie jest pisany na AMIDZE 1200, OS 3.0, 6 MB RAM, HDD 80 MB.

W celu zmniejszenia prawdopodobieïstwa zîego dziaîania program zostaî intensywnie przetestowany przy pomocy debuggerów MungWall, Scratch i StackCheck.

#### <span id="page-11-0"></span>**1.6 Wymagania programowe**

<span id="page-11-2"></span>Konwersja wymaga posiadania przez Ciebie dwóch niestandardowych (tzn. nie znajdujâcych sië na dyskach systemowych) bibliotek w katalogu LIBS:

- powerpacker.library w wersji biblioteki 35 lub nowszej, czyli minimum wersji 1.2 (35.254). Sugerujë jednak uûywaê nowszych wersji tej biblioteki, co najmniej 1.5 (35.344), co ustrzeûe Cië przed paroma niemiîymi bîëdami starszych wersji tej biblioteki (np. zawieszaniem komputera przy braku pamiëci). Biblioteka ta jest potrzebna Konwersji do dekompresji plików skompresowanych [PowerPackerem](#page-44-3) (oraz póúniejszej ich kompresji).

- reqtools.library w wersji biblioteki 38 lub nowszej, czyli minimum wersji 2.0 (38.693). Tu równieû sugerujë uûywanie nowszych wersji, co najmniej wersji 2.1 (38.961), gdyû posiadajâ one "Preference editor". Biblioteka ta jest potrzebna Konwersji do wyôwietlania requesterów. Uûyîem jej zamiast standardowej "asl.library", gdyû uwaûam, ûe jest po prostu znacznie lepsza...

Speînijmy jeszcze wymóg autora tych bibliotek:

powerpacker.library and reqtools.library are Copyright (C) Nico François.

Program wymaga równieû do obsîugi OnLine-Help biblioteki "amigaguide. library". Od systemu 3.0 jest ona standardowâ czëôciâ systemu AMIGI jest zawarta na dyskietce Workbench. Uûytkownicy poprzednich wersji systemu operacyjnego (2.0, 2.1) muszâ sobie tej biblioteki gdzieô poszukaê (w odpowiedniej dla ich systemu wersji, a wiëc 34). Zapewne nie bëdâ musieli szukaê daleko - moûe bëdzie ona na dysku z Konwersjâ. Jeôli nie, to wiedz, ûe znajduje sië ona na wielu dyskach PD, np. na dysku Fisha #920.

Ostatniâ bibliotekâ dyskowâ uûywanâ przez "Konwersjë" jest standardowa, systemowa biblioteka "rexxsyslib.library". Jeûeli nie bëdziesz jej miaî w katalogu "LIBS:", nie bëdziesz mógî korzystaê z wbudowanego w Konwersjë interfejsu ARexxa.

#### <span id="page-11-1"></span>**1.7 Skrótowy opis moûliwoôci**

<span id="page-11-3"></span>Zastanawiaîem sië, czy nie nazwaê tego punktu "Reklama" albo "Chwalenie sië", bo to wîaônie w tym punkcie sië znajduje. Zostawiîem jednak tak, jak jest...

Na AMIGË powstaîo kilka programów do konwersji polskich znaków. Niech mi bëdzie wolno bez faîszywej skromnoôci stwierdziê: "Konwersja" jest najpotëûniejszym i najbardziej profesjonalnym programem sîuûâcym do konwersji tekstów napisanym na AMIGË, jest teû zapewne najbardziej profesjonalnym programem do tego celu sîuûâcym napisanym na jakikolwiek inny komputer (mówië "zapewne", gdyû nie znam wszystkich programów na PCta czy MACa). Od reszty programów amigowskich wyróûniajâ jâ nastëpujâce cechy: - graficzny interfejs uûytkownika w peîni zgodny z normami OS 2.0+.

- interfejs ARexxa.

- moûliwoôê konwersji pomiëdzy dowolnymi standardami.

- automatyczne rozpoznawanie standardu wczytanego pliku.

- moûliwoôê wczytywania i nagrywania tekstów skompresowanych PowerPackerem.

- peîna wspóîpraca z Workbenchem - AppWindow.

- dokîadny, nowoczeônie wykonany OnLine Help.

Wszystkie te opcje zostanâ w kolejnych punktach dokumentacji dokîadnie omówione.

#### <span id="page-12-0"></span>**1.8 Uruchomienie programu**

<span id="page-12-1"></span>Konwersjë uruchomiê moûna w sposób standardowy, na dwa sposoby:

#### [Uruchomienie z Shella](#page-13-2)

#### [Uruchomienie z Workbencha](#page-13-3)

Jeûeli przy uruchomieniu Konwersji aktywny byî Workbench, to gîówne okno Konwersji stanie sië oknem [AppWindow](#page-43-4) .

Po otwarciu okna program spróbuje odczytaê plik konfiguracyjny (tylko w przypadku wersji licencjonowanej), a nastëpnie wylistowaê [katalog ze standardami](#page-23-4) .

Wszystkie okna Konwersji przystosowujâ sië do uûywanej na ekranie czcionki, tzn. nie trzymajâ sië kurczowo "topaza 8" - powinno to byê przydatne dla posiadaczy monitorów wysokiej rozdzielczoôci. Uûywana na ekranie czcionka moûe byê proporcjonalna, choê w przypadku niektórych czcionek tego typu pojawiajâ sië pewne problemy (teksty wychodzâ poza okna).

#### <span id="page-13-0"></span>**1.9 Uruchomienie: Uruchomienie z Shella**

<span id="page-13-2"></span>Przy uruchomieniu z Shella Konwersja odîâczy sië od niego ( [Detach](#page-43-5) ). Konwersji moûna podaê przy uruchamianiu kilka argumentów. Ich skîadnia jest nastëpujâca: PUBSCREEN [/K](#page-43-6) ,PLIKPREF [/K](#page-43-6) ,MAKROREXX [/K](#page-43-6) - PUBSCREEN - nazwa [ekranu publicznego](#page-43-7) . Standardowo Konwersja otwiera sië na domyôlnym ekranie publicznym, a wiëc (zazwyczaj) ekranie Workbencha. - PLIKPREF - nazwa alternatywnego pliku z preferencjami programu, które zostanâ doczytane po jego uruchomieniu. Standardowo "ENV:Konwersja.prefs". Obsîuga pliku preferencji nie dziaîa w wersji DEMO. - MAKROREXX - nazwa startowego makra ARexxa do wykonania. Makro to

zostanie automatycznie wykonane zaraz po wczytaniu Konwersji. Standardowo nie jest wykonywane przy starcie ûadne makro ARexxa. Obsîuga interfejsu ARexxa nie dziaîa w wersji DEMO.

#### <span id="page-13-1"></span>**1.10 Uruchomienie: Uruchomienie z Workbencha**

<span id="page-13-3"></span>Program uruchamia sië z Workbencha po prostu klikajâc dwukrotnie na jego ikonë. W polu [ToolTypes](#page-45-4) ikony mogâ zostaê podane trzy parametry, te same, co przy [uruchomieniu z Shella](#page-13-2) , choê moûna to zrobiê nieco odmiennie:

Przy uruchomieniu z Workbencha pojawiajâ sië inne mechanizmy, nie wymagajâce podawania parametru PLIKPREF, jeûeli chce sië doczytaê alternatywny plik z preferencjami programu. Plikowi z preferencjami naleûy dodaê ikonë (Konwersja posiada moûliwoôê [automatycznego jej utworzenia](#page-31-4) ). W takim wypadku wystarczy na ikonë pliku z preferencjami dwukrotnie kliknâê i Konwersja uruchomi sië z ustawieniem preferencji takim, jakie jest zapisane w pliku konfiguracyjnym. Opcje podawane normalnie w ToolTypes ikony Konwersji podaje sië w tym wypadku w ToolTypes ikony preferencji. Kolejnâ metodâ jest uruchomienie Konwersji przez tzw. [multi-select](#page-44-4) , podajâc jako parametr ikonë pliku preferencji. Obsîuga pliku preferencji nie dziaîa w wersji DEMO.

Jedna uwaga do ludzi lubiâcych zmieniaê standardowe ikonki programów: typowy rozmiar stosu dla programów uruchamianych z Workbencha wynosi 4 KB. Konwersja potrzebuje jednak wiëcej stosu - co najmniej 6 KB.

Jeûeli wiëc tworzysz nowâ ikonë dla Konwersji, nie zapomnij, proszë, o zwiëkszeniu stosu (uûywajâc programu Information z menu Icons Workbencha - pole Stack) do co najmniej 6 KB, a najlepiej 8 KB. W przeciwnym wypadku moûesz spowodowaê nawet zawieszenie systemu operacyjnego!

#### <span id="page-14-0"></span>**1.11 Uûywanie OnLine-Help**

<span id="page-14-2"></span>Konwersja posiada wbudowany OnLine-Help (tryb pomocy) w standardzie AmigaGuide HyperText. Aby go uzyskaê, naleûy wcisnâê klawisz HELP. Spowoduje to doczytanie biblioteki "amigaguide.library" oraz dokumentacji programu - pliku "Konwersja.guide". Plik tej jest szukany w katalogu [PROGDIR:](#page-45-5) .

Okno pomocy jest caîkowicie asynchroniczne, tzn. dziaîa na wîasnym tasku - Konwersjë moûna nadal obsîugiwaê - konwertowaê pliki itp. Jedynym wyjâtkiem jest tu moment poczâtkowego wczytania biblioteki i dokumentacji do pamiëci - na ten czas okno zostanie zablokowane (a po ukazaniu sië okna pomocy odblokowane).

Jeûeli w momencie naciôniëcia klawisza HELP kursor myszy znajdowaî sië na jakimô gadûecie programu, to w oknie pomocy zostanie wyôwietlona informacja o funkcji danego gadûetu.

Podobnie ma sië sytuacja z uzyskiwaniem informacji o górnym menu w oknie [preferencji](#page-20-4) - w czasie, gdy kursor myszy znajduje sië na jakiejô pozycji menu, naciônij HELP - zostanie wyôwietlona informacja o tej pozycji.

W czasie, gdy okno pomocy jest wyôwietlane, nadal moûna korzystaê z klawisza HELP - tak, jak opisano powyûej - spowoduje to zmianë informacji w oknie pomocy.

Tryb pomocy dziaîa tylko w oknach gîównym oraz preferencji.

# <span id="page-14-1"></span>**1.12 Dla poczâtkujâcych uûytkowników**

<span id="page-14-3"></span>Ten rozdziaî dokumentacji przeznaczam dla tych, którzy uûywajâ Konwersji po raz pierwszy i nie wiedzâ w gruncie rzeczy, co robiê w jakiej kolejnoôci. Potrzeba istnienia tego rozdziaîu zostaîa mi zgîoszona przez testujâcych BETA-wersje tego programu - osobie poczâtkujâcej ciëûko jest z suchych opisów dziaîania poszczególnych gadûetów zrozumieê, do czego dane gadûety sâ przydatne - sam opis gadûetów czy pozycji menu jest niespójny, gdyû jest bardziej

przystosowany do uûywania jako OnLine-Help niû do czytania "od deski do deski". Postaram sië wiëc opisaê poniûej w skróconej formie podstawy obsîugi programu. Przez klikniëcie na trójwymiarowe ramki moûna uzyskaê dodatkowe informacje, zamieszczone w dalszej czëôci dokumentacji.

Program sîuûy do konwersji plików. Aby jakiô plik przekonwertowaê, trzeba go najpierw wczytaê do pamiëci. Do tego wîaônie sîuûy gadûet [Îaduj](#page-18-1) . Po jego klikniëciu ukazuje sië [file-requester](#page-44-5) , przy pomocy którego wybiera sië plik do zaîadowania.

Po wybraniu pliku zostanie on zaîadowany. Otworzy sië okno preferencji programu, sîuûâce do zmiany jego konfiguracji. W tym momencie najwaûniejsze sâ gadûety [Úródîowy](#page-24-4) oraz [Docelowy](#page-24-5) . Przy pomocy gadûetu "Úródîowy" naleûy program poinformowaê, w jakim standardzie polskich liter jest zapisany wczytany przed chwilâ plik. Robi sië to po prostu klikajâc na nazwë standardu widocznâ w gadûecie. Przy pomocy gadûetu "Docelowy" naleûy ustaliê, na jaki standard ma zostaê przekonwertowany plik. Jeûeli plik ma zostaê przerzucony z AMIGI na PCta lub na odwrót, to moûe sië pojawiê koniecznoôê przekonwertowania jego standardu RETURNów - ustala sië to przy pomocy gadûetu [Zamiana RETURNów](#page-24-6) . Zazwyczaj nie jest to jednak konieczne, gdyû programy przerzucajâce pliki pomiëdzy AMIGÂ i PCtem majâ wbudowane wîasne procedury konwersji RETURNów.

Po ustaleniu standardu úródîowego i docelowego wîâczy sië gadûet [Uûyj](#page-29-5) . Dopiero teraz moûesz naï kliknâê - wczeôniej byîo to niemoûliwe, gdyû konwersja nie moûe sië odbyê bez ustalonego standardu úródîowego lub docelowego. Gadûet ten powoduje zatwierdzenie dokonanych zmian konfiguracji, zamkniëcie okna preferencji i przejôcie do kolejnego etapu: samej konwersji.

Konwersja pliku przebiega bardzo szybko i przy krótkim pliku nie zdâûysz sië pewnie nawet dokîadnie przyjrzeê otwierajâcemu sië oknu konwersji.

Po zakoïczeniu konwersji program przechodzi do gîównego okna. Moûesz teraz kliknâê na gadûet [Nagraj](#page-19-1) - spowoduje to otwarcie sië filerequestera, przy pomocy którego ustala sië, gdzie ma zostaê nagrany przekonwertowany plik. Po ustaleniu katalogu i nazwy pliku docelowego plik ten zostanie nagrany.

I to mógîby byê w zasadzie koniec tego "ABC Konwersji". Z pewnoôciâ jednak po otwarciu sië okna preferencji spostrzegîeô w nim wiele "tajemniczych" gadûetów, okno to ma teû górne menu. Trzeba by coô

wspomnieê przynajmniej o niektórych z tych gadûetów - znacznie poszerzajâ one moûliwoôci programu. Wiëcej o dodatkowych opcjach programu moûesz sië dowiedzieê z dalszych czëôci tej dokumentacji. Tak wiëc trzeba by znowu otworzyê okno preferencji. Nie trzeba jednak w tym celu îadowaê kolejnego pliku - wystarczy kliknâê na gadûet [Preferencje](#page-20-5) . Widoczne w oknie preferencji gadûety sâ podzielone na 4 grupy.

Najwiëkszâ czëôê okna - caîâ górë - zajmujâ gadûety obsîugi standardów dyskowych. W Konwersjë zostaîo wbudowanych 5 standardów. Komuô moûe byê jednak potrzebny inny, rzadziej spotykany standard. Wraz z Konwersjâ rozpowszechnianych jest 8 dodatkowych plików ze standardami dyskowymi. Powinny sië one znajdowaê w podkatalogu "Standardy". Jeûeli umieôciîeô je w innym miejscu, to naleûy o tym Konwersjë poinformowaê - najproôciej moûna to zrobiê klikajâc na gadûet [Ôcieûka-GetFile](#page-23-5) . Powoduje on otwarcie file-requestera, przy pomocy którego ustala sië katalog, w którym znajdujâ sië standardy. Standardy dyskowe sâ wylistowane w gadûecie [Na dysku](#page-22-2) . Aby móc standard dyskowy uûywaê do konwersji plików, naleûy na niego w tym gadûecie dwukrotnie kliknâê spowoduje to przeniesienie standardu do gadûetu [W pamiëci](#page-22-3) oraz do gadûetów "Úródîowy" i "Docelowy".

W prawej czëôci okna, w poîowie wysokoôci, znajdujâ sië gadûety odpowiedzialne za kompresjë plików w standardzie PowerPackera. Kompresja pliku jest przeprowadzana tylko wtedy, gdy zaznaczony zostaî gadûet [Kompresja](#page-26-5) - jest ona przeprowadzana zaraz po konwersji pliku, przed jego nagraniem.

Z kolejnej grupy gadûetów, znajdujâcej sië pod poprzedniâ, najwaûniejszy jest gadûet [Nagrywanie](#page-27-3) . Ustala on, czy plik ma byê automatycznie nagrany po przeprowadzeniu konwersji (i ew. kompresji). W przypadku ustawienia tego gadûetu na "Tak", po zakoïczeniu obróbki pliku otworzy sië file-requester, przy pomocy którego ustala sië, gdzie ma zostaê nagrany plik. Róûni sië to wiëc od opisywanej wczeôniej sytuacji tylko tym, ûe nie trzeba klikaê na gadûet "Nagraj" z gîównego okna. Przy ustawieniu gadûetu "Nagrywanie" na "Na úródîowy", plik po obróbce zostanie automatycznie, bez ûadnego file-requestera, nagrany na to samo miejsce, skâd zostaî wczytany (i zwykle pod tâ samâ nazwâ - a wiëc plik úródîowy moûe zostaê utracony). W przypadku ustalenia gadûetu "Nagrywanie" na "Na docelowy", plik zostanie po obróbce nagrany do katalogu docelowego, tzn. do katalogu, który jest ustawiony w file-requesterze ukazujâcym sië po klikniëciu

na gadûet "Nagraj" z gîównego okna.

Przydatnym gadûetem jest równieû gadûet [Ukazuj Preferencje](#page-26-6) . Moûna go uûyê tylko wtedy, gdy jest ustalony standard úródîowy (luj jest zaznaczony gadûet "Rozpoznaj úródîowy", o którym za chwilë) i docelowy. Jeûeli gadûet ten bëdzie nie zaznaczony (bez "fajeczki"), to po zaîadowaniu pliku przy pomocy gadûetu "Îaduj" nie zostanie otwarte okno preferencji - od razu zostanie przeprowadzona obróbka, zgodnie z wczeôniej ustalonymi opcjami. W takim przypadku, gdy dodatkowo gadûet "Nagrywanie" ustalony jest na "Na úródîowy" bâdú "Na docelowy", file-requester ukazujâcy sië po klikniëciu na gadûet "Îaduj" umoûliwia wybranie wiëcej niû jednego pliku na raz - przy pomocy ukazujâcych sië w nim dodatkowych gadûetów lub teû klikajâc na nazwy plików z wciônietym klawiszem Shift. W takim przypadku wybrane pliki bëdâ jeden po drugim obrabiane.

Po lewej stronie od powyûszej grupy znajduje sië znana Ci juû grupa, w której ustala sië standard úródîowy i docelowy. Warto wspomnieê o jeszcze jednym ze znajdujâcych sië w niej gadûetów:

[Rozpoznaj úródîowy](#page-24-7) . Gadûet ten powoduje automatyczne rozpoznanie standardu, w którym jest zapisany wczytany plik (rozpoznanie jest wykonywane przed otwarciem okna preferencji).

Ostatnim gadûetem o którym wspomnë jest gadûet [Nagraj](#page-28-2) , jednak nie chodzi mi tu o nazwany tak samo gadûet z gîównego okna, a o gadûet z okna preferencji. Gadûet ten powoduje nagranie ustalonej przez uûytkownika konfiguracji do specjalnego pliku. Póúniej, przy kolejnym uruchomieniu, plik ten zostanie wczytany, a preferencje ustawione na takie, jakie byîy obecne podczas nagrywania pliku preferencji. Obsîuga pliku preferencji nie dziaîa w wersji DEMO.

Wystarczy tego powielania dokumentacji. Opisaîem podstawowe gadûety, nie opisaîem górnego menu. Brakujâce informacje moûesz uzyskaê z dalszych czëôci tej dokumentacji - sugerujë jej czytanie z uruchomionâ w tle Konwersjâ, aby moûna byîo od razu przetestowaê dziaîanie poszczególnych opcji itp.

## <span id="page-17-0"></span>**1.13 Opis gîównego okna**

<span id="page-17-1"></span>Gîówne okno programu skîada sië zasadniczo z dwóch czëôci:

- Obszernej ramki, w której program wypisuje raporty o swej pracy
- ("Îadujë plik..." itp).
- Podstawowych gadûetów obsîugi.

Zanim opiszë poszczególne gadûety, wytîumaczmy sobie róûnicë pomiëdzy dwoma typami pojëê, których bëdë uûywaî (szczególnie w opisie okna preferencji):

- Wîâczony/Wyîâczony - oznacza, czy na dany gadûet w ogóle moûna kliknâê, tzn. czy nie jest on "za mgieîkâ".

- Zaznaczony/Nie zaznaczony - to okreôlenie tyczy sië CheckBox-

gadûetów ("fajeczek") i oznacza, czy dany gadûet ma czy nie ma

"fajeczki".

[Îaduj](#page-18-1)

[Nagraj](#page-19-1)

[Preferencje](#page-20-5)

[Od Autora](#page-20-6)

#### [ARexx](#page-20-7)

Pod niemal kaûdym gadûetem w programie znajduje sië pod jednâ z liter nazwy podkreôlnik. Oznacza to, ûe naciôniëcie tej litery na klawiaturze spowoduje to samo, co jakby sië na dany gadûet kliknëîo myszâ.

Okno gîówne (tak samo zresztâ, jak inne okna) posiada gadûet zamykania. Z klawiatury moûna go uzyskaê naciskajâc Esc.

# <span id="page-18-0"></span>**1.14 Okno gîówne: Îaduj**

<span id="page-18-1"></span>Skrót z klawiatury: 'A', 'a'.

Powoduje otwarcie [file-requestera biblioteki ReqTools](#page-44-5) . Ustala sië w nim nazwë pliku do zaîadowania. Jeûeli podczas îadowania pliku nastâpi bîâd, to zostanie wyôwietlony po angielsku komunikat z dokîadnym opisem bîëdu (to, ûe po angielsku, a nie polsku, nie jest moim "widzimisie" - korzystam ze standardowych funkcji AMIGI. Przypuszczam (choê pewnoôci nie mam), ûe w zlokalizowanym jëzykowo polskim Workbenchu komunikat ten bëdzie wyôwietlany po polsku). Po zaîadowaniu pliku otwierane jest [okno Preferencji](#page-20-4) . Nastëpnie dokonywana jest [konwersja pliku](#page-33-1) i, o ile zostaîo to [wîâczone](#page-26-5) , jego [kompresja](#page-34-2) , a takûe, o ile zostaîo to [wîâczone](#page-27-3) , jego automatyczne nagranie.

Jeûeli gadûet [Ukazuj Preferencje](#page-26-6) jest nie zaznaczony, a gadûet [Nagrywanie](#page-27-3) zostaî ustawiony na "Na úródîowy" bâdú "Na docelowy", to file-requester umoûliwia wybranie wiëcej niû jednego pliku na raz uûywajâc mechanizmu podobnego do multiselect w Workbenchu (trzymajâc

wciôniety klawisz Shift, bâdú korzystajâc z ukazujâcych sië dodatkowych gadûetów). Zastosowanie tej opcji jest opisane w opisie gadûetu [Nagrywanie](#page-27-3) .

Îadowanie plików z Workbencha moûna zrealizowaê nieco inaczej, korzystajâc z [AppWindow](#page-43-4) . Wîoûenie do gîównego okna ikony pliku powoduje zaîadowanie pliku odpowiadajâcego tej ikonie i jego dalszâ obróbkë w identyczny sposób, jakby sië uûyîo file-requestera. Jeûeli zaô wîoûysz ikonë dysku/katalogu, to zostanie zmieniony katalog filerequestera "Îaduj". Wkîadanie wiëcej niû jednej ikony na raz ma sens w tych samych warunkach, co opisane powyûej zaznaczanie wiëcej niû jednego pliku w file-requesterze, powoduje teû takie samo zachowanie sië Konwersji. Wîoûenie wiëcej niû jednej ikony w innych warukach spowoduje obsîugë przez program tylko ostatniej ikony (tej, którâ zaznaczyîeô ostatniâ).

#### <span id="page-19-0"></span>**1.15 Okno gîówne: Nagraj**

<span id="page-19-1"></span>Skrót z klawiatury: 'N', 'n'.

O ile jest co nagrywaê, powoduje otwarcie [file-requestera](#page-44-5) biblioteki ReqTools. Podaje sië w nim katalog/nazwë pliku docelowego. Standardowa nazwa pliku docelowego jest taka sama, jak úródîowego, jeûeli plik zostaî skompresowany, to dodawany jest jeszcze przyrostek ".pp", a przy zaznaczonym gadûecie [Obsîuguj koïcówki](#page-25-2) dodawane jest rozszerzenie charakterystyczne dla ustawionego standardu docelowego. Bufory file-requesterów "Îaduj" i "Nagraj" sâ róûne. Oznacza to, ûe mogâ one mieê zapamiëtane róûne katalogi, co moûe byê przydatne przy konwersji duûej iloôci plików - nie bëdzie za kaûdym razem doczytywany katalog.

Docelowy file-requester jest przystosowany do nagrywania, czyli operacji niebezpiecznej. Z tej przyczyny nie jest w jego przypadku moûliwy doubble-click na nazwie pliku. Jeûeli w string-gadûet katalogu zostanie wpisany katalog nie istniejâcy, to program zapyta, czy ma go stworzyê (niestety po angielsku - ale po pojawieniu sië polskiego catalogu dla ReqTools z pewnoôciâ po polsku!). Przed nagraniem zostanie sprawdzone, czy nie istnieje juû plik o tej samej nazwie (patrz jednak gadûet [Nagrywanie](#page-27-3) ). Plik zostanie nagrany. Jeûeli plik úródîowy miaî ikonë i wîâczone byîo [kopiowanie ikon](#page-27-4) , nagrana zostanie równieû ikona. Plik moûna nagrywaê wiëcej niû jeden raz, pod róûnymi nazwami, po

prostu kilkakrotnie klikajâc na gadûet "Nagraj". Moûna teû nie nagraê go ani razu.

#### UWAGA!

W przypadku ustawienia gadûetu [Nagrywanie](#page-27-3) w preferencjach na "Na docelowy", klikniëcie na omawiany gadûet "Nagraj" moûe mieê inne znaczenie. W takim przypadku, jeûeli nie ma co nagrywaê, filerequester "Nagraj" otwiera sië w formie directory-requestera, tzn. umoûliwia tylko wybranie katalogu. Do tak wybranego katalogu bëdâ póúniej automatycznie nagrywane pliki. Zauwaû, ûe w przypadku directory-requestera nie ma znaczenia, czy klikniesz na "Gotowe", czy na "Cancel" - program zawsze zaakceptuje wykonane przez Ciebie zmiany.

## <span id="page-20-0"></span>**1.16 Okno gîówne: Preferencje**

<span id="page-20-5"></span>Skrót z klawiatury: 'P', 'p'.

Powoduje otwarcie [okna preferencji](#page-20-4) programu i jego dalszâ obsîugë.

#### <span id="page-20-1"></span>**1.17 Okno gîówne: Od Autora**

<span id="page-20-6"></span>Skrót z klawaiatury: 'O', 'o'. Powoduje otwarcie requestera z kilkoma informacjami o programie, jak np. jego wersji, dacie kompilacji, adresie autora itp.

#### <span id="page-20-2"></span>**1.18 Okno gîówne: ARexx**

<span id="page-20-7"></span>Skrót z klawiatury: 'R', 'r'. Standardowo: wîâczony. Gadûet ten moûe byê wyîâczony, o ile program [nie stworzyî portu ARexxa](#page-34-3) . Powoduje on otwarcie [file-requestera biblioteki ReqTools](#page-44-5) . Przy pomocy tego file-requestera wybiera sië skrypt ARexxa przeznaczony do uruchomienia. Dokîadnych informacji szukaj w pkt. [Interfejs ARexxa](#page-34-3) . Obsîuga interfejsu ARexxa nie dziaîa w wersji DEMO.

# <span id="page-20-3"></span>**1.19 Opis okna preferencji**

<span id="page-20-4"></span>Okno preferencji programu otworzy sië po klikniëciu na gadûet [Preferencje](#page-20-5) lub po zaîadowaniu pliku, o ile byîa zaznaczona opcja [Ukazuj Preferencje](#page-26-6) . W tym drugim przypadku program nie pozwoli Ci

kliknâê na gadûet [Nagraj](#page-28-2) i [Uûyj](#page-29-5) tak dîugo, jak dîugo nie bëdzie ustalony standard úródîowy i docelowy. Okno preferencji zasîoni okno gîówne programu. Okno preferencji jest najwiëkszym oknem programu Konwersja. Jeûeli uûytkownik uûywa duûy font ekranowy, to moûe sië zdarzyê, ûe okno nie zmieôci sië na ekranie i program wyôwietli wtedy informacjë o... braku pamiëci (wybaczcie të maîâ nieôcisîoôê). Okno preferencji skîada sië z trzech gîównych czëôci: [Gadûetów sîuûâcych do zmiany poszczególnych opcji](#page-21-2) [Gadûetów akcji - zamykajâcych okno preferencji](#page-28-3) [Górnego menu](#page-29-6) Klikniëcie na gadûet zamykania okna powoduje dokîadnie to samo, co klikniëcie na gadûet [Zaniechaj](#page-29-7) . Warto na koniec wspomnieê o jednym, jedynym wyjâtku dotyczâcym obsîugi gadûetów z klawiatury: Gadûet [Ôcieûka](#page-23-4) uzyskuje sië naciskajâc 'c'. Naciôniëcie 'C' powoduje jednak coô innego: wywoîanie [GetFile-gadûetu](#page-23-5) .

## <span id="page-21-0"></span>**1.20 Okno preferencji: Gadûety zmiany opcji**

<span id="page-21-2"></span>Gadûety zmiany poszczególnych opcji dzielâ sië na 4 grupy: [Gadûety obsîugi standardów îadowanych z dysku](#page-21-3) [Gadûety ustalania opcji samej konwersji pliku](#page-23-6) [Gadûety ustalania opcji kompresji pliku](#page-25-3) [Pozostaîe gadûety](#page-26-7)

## <span id="page-21-1"></span>**1.21 Okno preferencji: Gadûety obsîugi standardów**

<span id="page-21-3"></span>Okno preferencji posiada nastëpujâce gadûety sîuûâce do obsîugi standardów [dyskowych](#page-31-3) : [Na dysku](#page-22-2) [W pamiëci](#page-22-3) [Ôcieûka](#page-23-4) [Ôcieûka-GetFile](#page-23-5) [Czyôê pamiëê](#page-23-7) W prawym-górnym rogu znajduje sië ramka "Charakterystyka". Opisuje ona standard wybrany przez klikniëcie w gadûecie "Na dysku". Moûliwe sâ w niej trzy komunikaty:

- "Posiada znak '¤'" - jeûeli standard ma zdefiniowany znak '¤'.

Standardy nie majâce tego znaku nie naleûy uwaûaê za gorsze - mówiâc szczerze, znak '¤' to niepotrzebny bajer wymyôlony przez jakiegoô idiotë. Niemcy majâ swojâ DM i nikt u nich nie próbowaî zrobiê z tego jednego znaku, a jakoô sobie radzâ. Skoro jednak ktoô pierwszy wpadî na ten gîupi pomysî to teraz trzeba go uwzglëdniaê, aby nie byê oskarûanym o brak kompatybilnoôci.

- "Zachowuje odstëp 32" - standard zachowuje odstëp 32 znaków pomiëdzy maîymi a duûymi literami. Kaûdy standard powinien to speîniaê - jest to naprawdë podstawa - tak jest zrobiony kod ASCII. Tymczasem spoôród standardów na PCta tylko jeden (CSK) speînia ten wymóg - bez komentarza.

- "Litery w kolejnoôci rosnâcej" - standard posiada polskie litery w kolejnoôci rosnâcej, tzn. 'Â' do 'û'. Tak jak poprzednio, kaûdy standard powinien të cechë posiadaê - na PCcie znów tylko jeden standard (LOGIC) speînia ten wymóg...

#### <span id="page-22-0"></span>**1.22 Okno preferencji: Na dysku**

<span id="page-22-2"></span>Skrót z klawiatury: brak.

Standardowo: pusty.

W tym listview-gadûecie powinien byê wyôwietlony spis wszystkich dostëpnych standardów dyskowych (obecnych w katalogu [Ôcieûka](#page-23-4) ). Jednokrotne klikniëcie na standard wyôwietla o nim informacje w ramce "Charakterystyka". Dwukrotne klikniëcie (doubble-click) na standard powoduje jego

przeniesienie do listy standardów [W pamiëci](#page-22-3) . Oprócz tego powoduje teû wîâczenie gadûetu [Czyôê pamiëê](#page-23-7) .

Nie moûna przenieôê standardu, jeûeli inny o tej samej nazwie juû znajduje sië w pamiëci.

## <span id="page-22-1"></span>**1.23 Okno preferencji: W pamiëci**

<span id="page-22-3"></span>Skrót z klawiatury: brak. Standardowo: pusty. Ten listview-gadûet jest gadûetem przeznaczonym tylko do przeglâdania - nie moûna w nim kliknâê na ûadnâ pozycjë. W gadûecie tym wyôwietlone sâ nazwy standardów doczytanych z dysku, które znajdujâ sië w pamiëci, tzn. które moûesz wybraê jako standard

# <span id="page-23-0"></span>**1.24 Okno preferencji: Ôcieûka**

<span id="page-23-4"></span>Skrót z klawiatury: 'c'. Standardowo: " [PROGDIR:](#page-45-5) Standardy" Ten string-gadûet ustala katalog, w jakim Konwersja ma poszukaê plików ze standardami dyskowymi, wyôwietlanymi w gadûecie [Na dysku](#page-22-2) .

# <span id="page-23-1"></span>**1.25 Okno preferencji: Ôcieûka-GetFile**

<span id="page-23-5"></span>Skrót z klawiatury: 'C'.

Powoduje otwarcie directory-requestera (file-requestera bez gadûetu dla nazwy pliku). Za jego pomocâ moûna îatwo ustaliê nowy katalog plików ze standardami (patrz [Ôcieûka](#page-23-4) ).

# <span id="page-23-2"></span>**1.26 Okno preferencji: Czyôê pamiëê**

<span id="page-23-7"></span>Skrót z klawiatury: 'Y', 'y'.

Standardowo: wyîâczony.

Gadûet ten jest wîâczony wtedy, gdy w pamiëci jest choê jeden standard dyskowy.

Jego klikniëcie powoduje usuniëcie z pamiëci wszystkich standardów dyskowych.

# <span id="page-23-3"></span>**1.27 Okno preferencji: Gadûety opcji konwersji**

<span id="page-23-6"></span>Okno preferencji posiada trzy gadûety sîuûâce bezpoôrednio do ustalania opcji procedury konwersji: [Úródîowy](#page-24-4) [Docelowy](#page-24-5) [Zamiana RETURNów](#page-24-6) Dwa pozostaîe gadûety nie sîuûâ bezpoôrednio do ustalania opcji procedury konwersji, sâ z niâ jednak silnie zwiâzane: [Rozpoznaj úródîowy](#page-24-7) [Obsîuguj koïcówki](#page-25-2)

# <span id="page-24-0"></span>**1.28 Okno preferencji: Úródîowy**

<span id="page-24-4"></span>Skrót z klawiatury: 'O', 'o'. Standardowo: nic nie wybrane. W tym listview-gadûecie sâ wylistowane wszystkie dostëpne standardy, tzn. standardy wbudowane w program ("Amiga PL", "Bez Pol", "Latin 2", "Mazowia", "xJP") oraz standardy dyskowe znajdujâce sië w pamiëci. Za jego pomocâ ustala sië úródîowy standard konwersji pliku. O ile jest teû ustalony standard docelowy, ustalenie standardu úródîowego powoduje takûe wîâczenie gadûetu [Ukazuj Preferencje](#page-26-6) .

#### <span id="page-24-1"></span>**1.29 Okno preferencji: Docelowy**

<span id="page-24-5"></span>Skrót z klawiatury: 'D', 'd'. Standardowo: nic nie wybrane. W tym listview-gadûecie sâ wylistowane te same pozycje, co w gadûecie [Úródîowy](#page-24-4) . Przy jego pomocy ustala sië docelowy standard konwersji pliku. O ile jest teû ustalony standard úródîowy bâdú zaznaczony jest gadûet [Rozpoznaj úródîowy](#page-24-7) , ustalenie standardu docelowego powoduje takûe

wîâczenie gadûetu [Ukazuj Preferencje](#page-26-6) .

#### <span id="page-24-2"></span>**1.30 Okno preferencji: Zamiana RETURNów**

<span id="page-24-6"></span>Skrót z klawiatury: 'R', 'r'. Standardowo: nie zaznaczony. Gadûet ten ustala, czy ma byê podczas konwersji wykonywana zmiana RETURNów (patrz [Opis konwersji](#page-33-1) ).

# <span id="page-24-3"></span>**1.31 Okno preferencji: Rozpoznaj úródîowy**

<span id="page-24-7"></span>Skrót z klawiatury: 'J', 'j'.

Standardowo: nie zaznaczony. Zaznaczenie tego gadûetu powoduje, ûe program automatycznie rozpoznaje standard polskich liter uûyty we wczytanym pliku. Rozpoznanie jest wykonywane przed otwarciem okna preferencji. Sposób rozpoznawania jest opisany w rozdziale [Rozpoznawanie standardów](#page-32-1) .

# <span id="page-25-0"></span>**1.32 Okno preferencji: Obsîuguj koïcówki**

<span id="page-25-2"></span>Skrót z klawiatury: 'S', 's'. Standardowo: nie zaznaczony. Gadûet ten powoduje obsîugiwanie rozszerzeï (koïcówek) wczytywanych i zapisywanych plików. W przypadku zapisywania oznacza to, ûe rozszerzenie wczytanego pliku (o ile w ogóle istniaîo) jest zamieniane na standardowe rozszerzenie standardu docelowego. Wszystkie dostarczane z Konwersjâ standardy majâ standardowe rozszerzenia. O ile np. wczytasz plik "Instrukcja" i przekonwertujesz go na standard "AmigaPL", to zostanie on nagrany pod nazwâ "Instrukcja.apl". Wczytujâc ten plik i konwertujâc na "xJP" zostanie on zapisany pod nazwâ "Instrukcja.xjp". Standardowe rozszerzenia to: Amiga PL - apl Bez Pol - bezpol  $C S K - c s k$ Cyfromat - cfr D H N - dhn I E A - iea ISO PN - iso Latin 2 - lat LOGIC - lgc Mazowia - maz Windows - win Microvex - mic  $x$  JP -  $x$ jp Dodatkowych informacji szukaj w rozdziale [Standardy dyskowe](#page-31-3) . Gdy jest zaznaczony gadûet [Rozpoznaj úródîowy](#page-24-7) , rozszerzenia wczytywanych plików sâ uûywane do rozpoznania standardów - patrz [Rozpoznawanie standardów](#page-32-1) .

# <span id="page-25-1"></span>**1.33 Okno preferencji: Gadûety opcji kompresji**

<span id="page-25-3"></span>Okno preferencji posiada trzy gadûety sîuûâce do ustalania opcji kompresji: [Kompresja](#page-26-5) [Bufor](#page-26-8) [Typ](#page-26-9)

# <span id="page-26-0"></span>**1.34 Okno preferencji: Kompresja**

<span id="page-26-5"></span>Skrót z klawiatury: 'K', 'k'. Standardowo: nie zaznaczony. Gadûet ten ustala, czy po konwersji pliku ma byê przeprowadzona jego kompresja w standardzie [Power Packera](#page-44-3) . Jego zaznaczenie powoduje wîâczenie gadûetów [Bufor](#page-26-8) oraz [Typ](#page-26-9) .

# <span id="page-26-1"></span>**1.35 Okno preferencji: Bufor**

<span id="page-26-8"></span>Skrót z klawiatury: 'B', 'b'. Standardowo: wyîâczony, "Duûy". Ten cycle-gadûet ustala rozmiar bufora uûytego do kompresji pliku. Im wiëkszy bufor, tym szybsza kompresja.

# <span id="page-26-2"></span>**1.36 Okno preferencji: Typ**

<span id="page-26-9"></span>Skrót z klawiatury: 'T', 't'.

Standardowo: wyîâczony, "Najlepsza".

Ten cycle-gadûet ustala typ (skutecznoôê) kompresji pliku. Im lepsza

skutecznoôê, tym dîuûej trwa kompresja. W przypadku maîych plików

"Najlepsza" kompresja wcale nie musi dawaê najlepszych wyników.

# <span id="page-26-3"></span>**1.37 Okno preferencji: Pozostaîe gadûety opcji**

<span id="page-26-7"></span>Okno preferencji zawiera jeszcze 4 gadûety, nie mieszczâce sië w w/w grupach: [Ukazuj Preferencje](#page-26-6) [Zapamiëtaj ôcieûki](#page-27-5) [Kopiuj ikony](#page-27-4) [Nagrywanie](#page-27-3)

# <span id="page-26-4"></span>**1.38 Okno preferencji: Ukazuj Preferencje**

<span id="page-26-6"></span>Skrót z klawiatury: 'P', 'p'. Standardowo: wyîâczony, zaznaczony. Gadûet ten ustala, czy po zaîadowaniu pliku ma zostaê otwarte okno preferencji. Moûna go uûyê tylko wtedy, jeûeli jest ustalony standard úródîowy (ew. automatyczne jego rozpoznawanie) i docelowy. Gadûet ten jest przydatny, o ile konwertujesz wiele plików - po prostu przyspiesza to pracë.

## <span id="page-27-0"></span>**1.39 Okno preferencji: Zapamiëtaj ôcieûki**

<span id="page-27-5"></span>Skrót z klawiatury: 'A', 'a'. Standardowo: wyîâczony, nie zaznaczony. Gadûetu tego moûna uûyê tylko wtedy, gdy file-requester úródîowy lub docelowy zawiera jakiô katalog, tzn. ma nie-pusty string-gadûet katalogu. Jego zaznaczenie ma znaczenie tylko po zapisie preferencji. Powoduje on, ûe w pliku preferencji zostanâ zapamiëtane ôcieûka úródîowa i docelowa, i po uruchomieniu programu file-requestery zostanâ ustawione poczâtkowo na te wîaônie katalogi. Moûe byê to przydatne przy czëstej konwersji pomiëdzy tymi samymi katalogami (np. "PC0:" i "Work:Teksty") - oszczëdza po prostu czas.

# <span id="page-27-1"></span>**1.40 Okno preferencji: Kopiuj ikony**

<span id="page-27-4"></span>Skrót z klawiatury: 'I', 'i'.

Standardowo: zaznaczony.

Gadûet ten ustala, czy razem z plikiem do katalogu docelowego ma byê równieû nagrana ikona tego pliku (o ile oczywiôcie plik úródîowy ikonë posiadaî).

#### <span id="page-27-2"></span>**1.41 Okno preferencji: Nagrywanie**

<span id="page-27-3"></span>Skrót z klawiatury: 'G', 'g'.

Standardowo: "Nie".

Ten cycle-gadûet ustala, czy, i w jaki sposób, ma byê wykonywane automatyczne nagrywanie pliku. Przez automatyczne nagranie pliku naleûy rozumieê nagranie pliku zaraz po konwersji (i ew. kompresji, o ile zostaîa [wîâczona](#page-26-5) ), bez koniecznoôci klikniëcia na gadûet [Nagraj](#page-19-1) . Moûliwoôci:

- "Nie" - plik nie jest automatycznie nagrywany.

- "Tak" - plik jest automatycznie nagrywany - po konwersji ukaûe sië docelowy file-requester.

- "Na úródîowy" - plik jest automatycznie nagrywany do tego samego katalogu i pod të samâ nazwë, co plik úródîowy (zazwyczaj - patrz gadûet [Nagraj](#page-19-1) ). Plik úródîowy zostanie wiëc zwykle utracony (nie ukaûe sië normalny w takich wypadkach komunikat z proôbâ o potwierdzenie). - "Na docelowy" - plik jest automatycznie nagrywany do katalogu

docelowego, tzn. do katalogu ustawionego za pomocâ file-requestera ukazujâcego sië po klikniëciu na gadûet [Nagraj](#page-19-1) . Plik jest nagrywany bez ostrzeûenia, tzn. nie jest sprawdzane, czy istnieje juû w katalogu docelowym plik o takiej samej nazwie. W przypadku ustawienia tego gadûetu na "Na úródîowy" lub "Na docelowy" i dodatkowo jeszcze ustawieniu gadûetu [Ukazuj Preferencje](#page-26-6) w pozycjë nie zaznaczonâ pojawia sië moûliwoôê "hurtowej" konwersji plików. W takim przypadku file-requester îadowania plików otrzymuje moûliwoôê zaznaczenia wiëcej niû jednego pliku na raz. Moûna wiëc zaznaczyê np. 5 plików, kliknâê "Îaduj" i program najpierw obsîuûy pierwszy z zaznaczonych plików, potem drugi, trzeci itd. Jeûeli podczas obsîugi któregoô z tych plików nastâpi jakiô bîâd (brak pamiëci itp), to wykonywanie caîej operacji zostanie przerwane.

## <span id="page-28-0"></span>**1.42 Okno preferencji: Gadûety akcji**

<span id="page-28-3"></span>Okno preferencji posiada trzy "gadûety akcji", tzn. gadûety powodujâce zamkniëcie okna preferencji (w zasadzie istnieje jeszcze czwarty standardowy gadûet zamykania okna): [Nagraj](#page-28-2) [Uûyj](#page-29-5) [Zaniechaj](#page-29-7)

## <span id="page-28-1"></span>**1.43 Okno preferencji: Nagraj**

<span id="page-28-2"></span>Skrót z klawiatury: 'N', 'n'.

Gadûet ten moûe byê wyîâczony, o ile okno preferencji zostaîo wywoîane po zaîadowaniu pliku (bez klikania na [Preferencje](#page-20-5) ), a nie jest wybrany standard úródîowy lub docelowy.

Klikniëcie na ten gadûet powoduje nagranie preferencji programu w standardowe ich miejsca, tzn. do pliku "ENV:Konwersja.prefs" (skâd sâ standardowo wczytywane przy uruchomieniu) oraz "ENVARC:Konwersja. prefs" (skâd startup-sequence kopiuje je do "ENV:" w "RAM:"). Jeûeli nagrywanie zakoïczy sië sukcesem, okno preferencji zostanie zamkniëte. W pliku preferencji sâ nagrywane wszystkie opcje moûliwe do ustawienia w oknie preferencji, jeûeli zostaîa wîâczona opcja [Zapamiëtaj ôcieûki](#page-27-5) , to w pliku zapamiëtane bëdâ równieû ôcieûka úródîowa i docelowa. W pliku preferencji zapisywane sâ równieû W CAÎOÔCI standardy dyskowe z gadûetu [W pamiëci](#page-22-3) . Zwracam na to uwagë - po nagraniu preferencji pliki przekopiowanych do pamiëci standardów dyskowych nie sâ juû na dyskietce potrzebne, moûna je wiëc skasowaê. Obsîuga pliku preferencji nie dziaîa w wersji DEMO.

# <span id="page-29-0"></span>**1.44 Okno preferencji: Uûyj**

<span id="page-29-5"></span>Skrót z klawiatury: 'U', 'u'.

Gadûet ten moûe byê wyîâczony, o ile okno preferencji zostaîo wywoîane po zaîadowaniu pliku (bez klikania na [Preferencje](#page-20-5) ), a nie jest wybrany standard úródîowy lub docelowy.

Uûycie tego gadûetu powoduje zamkniëcie okna preferencji i ustawienie preferencji programu na przyjëte przez uûytkownika wartoôci BEZ ich nagrywania na dysk.

# <span id="page-29-1"></span>**1.45 Okno preferencji: Zaniechaj**

<span id="page-29-7"></span>Skrót z klawiatury: 'Z', 'z', Esc.

Gadûet ten powoduje zamkniëcie okna preferencji BEZ zmiany ustawienia preferencji, tzn. ustawienie preferencji programu bëdzie takie samo, jak przed otwarciem okna preferencji.

# <span id="page-29-2"></span>**1.46 Okno preferencji: Górne menu**

<span id="page-29-6"></span>Górne menu okna preferencji jest wzorowane na górnym menu programów z katalogu "Prefs" dysków systemowych AMIGI. Skîada sië ono z trzech oddzielnych menu: [Projekt](#page-29-8) [Edycja](#page-30-6) [Opcje](#page-31-5)

# <span id="page-29-3"></span>**1.47 Okno preferencji: Menu Projekt**

<span id="page-29-8"></span>Menu "Projekt" zawiera trzy pozycje: [Otwórz...](#page-29-9) [Nagraj Jako...](#page-30-7) [Zaniechaj](#page-30-8)

# <span id="page-29-4"></span>**1.48 Okno preferencji: Otwórz...**

<span id="page-29-9"></span>Skrót z klawiatury: PA+'O' (PA=Prawa Amiga). Powoduje otwarcie [file-requestera](#page-44-5) sîuûâcego do wybrania pliku preferencji "Konwersji" (wczeôniej nagranego). Plik ten zostanie zaîadowany, ustawienie okna preferencji zmienione zgodnie z ustawieniem w tym nowym pliku. Obsîuga pliku preferencji nie dziaîa w wersji DEMO.

# <span id="page-30-0"></span>**1.49 Okno preferencji: Nagraj Jako...**

<span id="page-30-7"></span>Skrót z klawiatury: PA+'J'

Powoduje otwarcie [file-requestera](#page-44-5) sîuûâcego do ustalenia katalogu i nazwy pliku. Do pliku tego nagrane zostanie obecne (tj. widoczne w oknie preferencji) ustawienie opcji "Konwersji". O ile wîâczona byîa opcja [Twórz Ikony?](#page-31-4) , to nagrana zostanie równieû ikona. Obsîuga pliku preferencji nie dziaîa w wersji DEMO.

# <span id="page-30-1"></span>**1.50 Okno preferencji: Zaniechaj**

<span id="page-30-8"></span>Skrót z klawiatury: PA+'Z' Powoduje dokîadnie to samo, co gadûet [Zaniechaj](#page-29-7) .

# <span id="page-30-2"></span>**1.51 Okno preferencji: Menu Edycja**

<span id="page-30-6"></span>Menu "Edycja" zawiera trzy pozycje: [Ustaw Standardowe](#page-30-9) [Ostatnio Nagrane](#page-30-10) [Przywróê](#page-30-11)

## <span id="page-30-3"></span>**1.52 Okno preferencji: Ustaw Standardowe**

<span id="page-30-9"></span>Skrót z klawiatury: PA+'S'. Powoduje ustawienie w oknie preferencji standardowych, tzn. wbudowanych w program, preferencji.

# <span id="page-30-4"></span>**1.53 Okno preferencji: Ostatnio Nagrane**

<span id="page-30-10"></span>Skrót z klawiatury: PA+'N'.

Powoduje ustawienie w oknie preferencji preferencji ostatnio nagranych, tzn. znajdujâcych sië w pliku "ENVARC:Konwersja.prefs". Obsîuga pliku preferencji nie dziaîa w wersji DEMO.

# <span id="page-30-5"></span>**1.54 Okno preferencji: Przywróê**

<span id="page-30-11"></span>Skrót z klawiatury: PA+'P'. Powoduje ustawienie w oknie preferencji takiego ustawienia preferencji, jakie byîo ustawione przed otwarciem okna preferencji.

## <span id="page-31-0"></span>**1.55 Okno preferencji: Menu Opcje**

<span id="page-31-5"></span>Menu "Opcje" zawiera tylko jednâ pozycjë: [Twórz Ikony?](#page-31-4)

# <span id="page-31-1"></span>**1.56 Okno preferencji: Twórz Ikony?**

<span id="page-31-4"></span>Skrót z klawiatury: PA+'I'. Standardowo: przy uruchomieniu z Shella nie zaznaczone, przy uruchomieniu z Workbencha zaznaczone. Opcja ta ustala, czy wraz z plikiem konfiguracyjnym ma zostaê nagrana standardowa ikona preferencji wbudowana w program "Konwersja". Ikona ta to ikona typu Project wiëc doubble-click na niâ wywoîuje "Konwersjë" (patrz [Uruchomienie z Workbencha](#page-13-3) ). W nagranej ikonie pole DefaultTool (nazwa programu do zaîadowania) jest automatycznie ustalane na peînâ ôcieûkë dostëpu, nie ma wiëc zwykle potrzeby jego "rëcznego" korygowania. Ustawienie tej opcji nie wpîywa na nagrywanie pliku preferencji przy pomocy gadûetu [Nagraj](#page-28-2) - w takim przypadku preferencje nagrywane sâ zawsze bez ikony.

# <span id="page-31-2"></span>**1.57 Standardy dyskowe**

<span id="page-31-3"></span>Konwersja moûe uûywaê standardów definiowanych przez uûytkownika (patrz [gadûety obsîugi standardów](#page-21-3) ).

Wraz z Konwersjâ sâ rozpowszechniane pliki z wieloma standardami. Jeûeli nie znajdziesz wôród nich potrzebnego Tobie, to stwórz sobie taki plik sam.

Potrzebny bëdzie do tego jakiô edytor tekstów nagrywajâcy plik jako ASCII.

Plik zawierajâcy definicjë standardu tworzy sië nastëpujâco:

- Pierwsze 18 znaków to polskie litery - najpierw DUÛE litery, potem maîe, w kolejnoôci alfabetycznej, a wiëc ÂÊËÎÏÓÔÚÛâêëîïóôúû.

- Znak '¤'. Jeûeli dany standard nie posiada znaku '¤', to wpisz w to miejsce znak RETURN.

- Obowiâzkowo znak RETURN.

- Nazwa standardu, jaka ukaûe sië w gadûecie [Na dysku](#page-22-2) . Max. 8 znaków.

- Nazwa standardowej koïcówki (rozszerzenia - uûywana przez opcjë

[Obsîuguj koïcówki](#page-25-2) ). Ta ostatnia pozycja nie jest wymagana, tzn. moûe

jej nie byê. Oto przykîadowy plik standardu AmigaPL (znaki " oznaczajâ poczatek i koniec pliku). "ÂÊËÎÏÓÔÚÛâêëîïóôúû¤ Amiga PL apl" To, jak nazwiesz plik standardu, nie ma wiëkszego znaczenia - nazwij go tak, aby nie byîo wâtpliwoôci, co to jest za standard. Nie zapomnij tylko dodaê plikowki przyrostka ".kon" gdyû jest on wymagany przez Konwersjë! Proste, nie? Jeûeli uwaûasz, ûe stworzony przez Ciebie plik standardu moûe sië przydaê szerszej publicznoôci, to przeôlij go do mnie - zostanie zamieszczony w pakiecie dystrybucyjnym "Konwersji".

#### <span id="page-32-0"></span>**1.58 Rozpoznawanie standardów**

<span id="page-32-1"></span>Jednâ z bardziej zaawansowanych opcji "Konwersji" jest automatyczne rozpoznawanie, w jakim standardzie polskich znaków jest zapisany wczytany do programu plik. Sîuûy do tego gadûet [Rozpoznaj úródîowy](#page-24-7) . Dziaîanie algorytmu rozpoznawania standardu jest dwojakie: 1. Jeûeli jest zaznaczony gadûet [Obsîuguj koïcówki](#page-25-2) , program sprawdza, czy nazwa wczytanego pliku zawiera rozszerzenie i czy to rozszerzenie pokrywa sië z którymô z rozszerzeï (koïcówek) standardów. 2. W przypadku negatywnego wyniku powyûszego testu, program analizuje zawartoôê wczytanego pliku. Algorytm jest doôê zîoûony, opiszë go tu jednak, gdyû byê moûe po jego przeczytaniu przyjdzie komuô do gîowy jakiô pomysî na jego usprawnienie - jak zawsze jestem otwarty na sugestie. Naleûy pamiëtaê, ûe algorytm ten moûe sië okazaê nieskuteczny w przypadku bardzo krótkich plików. Program przeglâda caîy plik znak po znaku i odnotowuje w specjalnej tablicy wystâpienie kaûdego znaku o kodzie powyûej 127 (we wszystkich obecnie spotykanych standardach polskich znaków tam wîaônie sië polskie litery znajdujâ). Po tej operacji w tablicy jest odnotowane dla kaûdego znaku o kodzie wiëkszym od 127, ile znaków o takim kodzie znaleziono w pliku. Uzyskane rezultaty program porównuje po kolei z wszystkimi standardami, wybierajâc ten, który pasuje najlepiej. Porównanie polega na sprawdzeniu, czy w pliku wystâpiîy pod odpowiednimi kodami polskie litery ze standardu, sprawdzane jest nie

tylko samo wystëpowanie, ale i czëstoôê wystëpowania poszczególnych liter (ich iloôê w pliku), co umoûliwia rozpoznanie nawet bardzo podobnych do siebie standardów (przeprowadzone przeze mnie rozlegîe badania (sprawdziîem ponad 1 MB polskich tekstów!) wykazaîy np. ûe 'î' jest 20 razy popularniejsze niû 'ï', ûe czëstoôê wystëpowania duûych polskich litery stanowi zaledwie niecaîy 1% czëstoôci wystëpowania maîych polskich liter, ûe polskie litery stanowiâ 5% wszystkich liter spotykanych w tekstach - ciekawych szczegóîów zachëcam do skontaktowania sië ze mnâ) - np. program potrafi odróûniê teksty zapisane w standardach LOGIC i DHN, choê te dwa standardy róûniâ sië od siebie tylko odwrotnym obsadzeniem kodów liter "ú" i "û".

## <span id="page-33-0"></span>**1.59 Opis konwersji**

<span id="page-33-1"></span>Przed rozpoczëciem wîaôciwej konwersji otworzy sië okno konwersji pliku. Zasîoni ono okno gîówne. W oknie tym wyôwietlanych jest kilka interesujâcych informacji: - Plik - nazwa obecnie konwertowanego pliku.

- Standard úródîowy - Nazwa [standardu úródîowego](#page-24-4) .

- Standard docelowy - Nazwa [standardu docelowego](#page-24-5) .

- Zamiana RETURNów - Czy jest wîâczony gadûet [Zamiana RETURNów](#page-24-6) . Zamiana RETURNów jest procesem niezbëdnym dla plików tekstowych przesyîanych pomiëdzy AMIGÂ i PCtem (i na odwrót). Istniejâ pewne róûnice w standardzie ASCII pomiëdzy AMIGÂ i PCtem - na AMIDZE znak nowej linii to kod 10, a na PCcie sâ to dwa znaki - kody 13 i 10. Poza tym na koïcu pliku na PCcie czësto znajduje sië znak EOF (oznaczenie koïca pliku) - kod 26. Wîâczanie tej opcji nie jest w zasadzie potrzebne, gdyû programy przesyîajâce pliki pomiëdzy PCtem i AMIGÂ teû majâ takie procedury.

Poniûej wyôwietlana jest graficznie iloôê wykonanej juû pracy.

Konwersjë pliku moûna przerwaê na trzy sposoby:

- Klikajâc na gadûet zamykania okna.
- Klikajâc na gadûet "Przerwij".
- Naciskajâc z klawiatury: CTRL+C, Esc, 'P', 'p'.

Spowoduje to otwarcie sië requestera z proôbâ o potwierdzenie. Procedura konwertujâca plik w "Konwersji" jest bardzo szybka - jej prëdkoôê wynosi na zwykîej A500 niemal 30 KB/sek. Tak duûa prëdkoôê jest wynikiem napisania caîej procedury konwertujâcej w asemblerze (i napisaniu jej pod kâtem szybkiego dziaîania kosztem dîugoôci). Podczas konwersji pliku moûe zabraknâê pamiëci - wtedy konwersja zostanie przerwana i ukaûe sië odpowiedni komunikat. Po zakoïczeniu konwersji pliku okno konwersji zostanie zamkniëte.

# <span id="page-34-0"></span>**1.60 Opis kompresji**

<span id="page-34-2"></span>Przed rozpoczëciem wîaôciwej kompresji otwarte zostanie okno kompresji. Zasîoni ono okno gîówne. Zostanie zajëta odpowiednia iloôê pamiëci na kompresjë. Jeûeli nie starczy pamiëci na ûâdany rozmiar bufora, zostanie uûyty bufor mniejszej wielkoôci. W oknie kompresji wyôwietlanych jest kilka interesujâcych informacji: Plik - nazwa obecnie kompresowanego pliku. Bufor - [Rozmiar bufora](#page-26-8) . Typ - [Typ kompresji](#page-26-9) . Poniûej wyôwietlane sâ dwie ramki: Gotowe - ile roboty juû wykonano. Osiâgniëto - jaki stopieï kompresji osiâgniëto. Kompresjë pliku moûna przerwaê na trzy sposoby: - Klikajâc na gadûet zamykania okna. - Klikajâc na gadûet "Przerwij". - Naciskajâc z klawiatury: CTRL+C, Esc, 'P', 'p'. Spowoduje to otwarcie sië requestera z proôbâ o potwierdzenie. Kompresja moûe zostaê przerwana automatycznie w przypadku przepeînienia bufora kompresji. Jest to jednak w praktyce niemoûliwe (moûliwe tylko przy kompresji juû spakowanych plików wykonalnych, a takich plików nie powinno sië w ogóle konwertowaê). Po zakoïczeniu kompresji okno kompresji zostanie zamkniëte, a w oknie gîównym zostanie wyôwietlony koïcowy raport na temat osiâgniëê kompresji.

# <span id="page-34-1"></span>**1.61 Interfejs ARexxa**

<span id="page-34-3"></span>Konwersja posiada wbudowany peîny interfejs jëzyka ARexx. Jeûeli nie znasz jëzyka ARexx, to moûesz ten rozdziaî opuôciê... Interfejs ARexxa nie bëdzie aktywny w nastëpujâcych przypadkach: - Nie posiadasz biblioteki "rexxsyslib.library". - W tle jest juû uruchomiona Konwersja, która ma port ARexxa. - Posiadasz wersjë DEMO programu Konwersja. Interfejs jest dwukierunkowy, tzn. Konwersja moûe przyjmowaê rozkazy od innych programów lub wysyîaê je do innych programów. Port ARexxa otwarty przez Konwersjë nosi nazwë "KONWERSJA".

Standardowe rozszerzenie nazwy pliku zawierajâcego makro ARexxa to, w

przypadku Konwersji, ".konrx".

Wysyîanie rozkazów do innych programów jest zrealizowane za pomocâ skryptów, a wiëc [skryptu startowego](#page-13-2) lub skryptów uruchamianych póúniej (gadûet [ARexx](#page-20-7) ).

Zauwaû, ûe w nazwie samego skryptu NIE MOÛE wystëpowaê ûadna spacja, gdyû w takim przypadku interpreter ARexxa uznaje, ûe wyrazy oddzielone spacjami majâ byê parametrami makra, za którego nazwë uznaje litery do pierwszej spacji (a wiëc np. dla makra "Dysk ARexxa:MakroKonwersji. konrx" ARexx uzna, ûe makro nazywa sië "Dysk", a "ARexxa:Makro-Konwersji.konrx" ma zostaê podane jako parametr dla tego makra). Jeûeli uruchomiony skrypt chce napisaê jakâô informacjë lub przyjâê jakieô dane, to otwarte zostanie standardowe okno I/O, które zamknâê powinien sam uûytkownik (gadûet zamykania).

W przypadku uruchamiania skryptów z poziomu Konwersji nie ma potrzeby uûywania instrukcji:

#### ADDRESS "KONWERSJA"

gdyû port Konwersji jest ustawiony jako standardowy Host-port. Jednakûe wszystkie rozpowszechniane wraz z "Konwersjâ" przykîady uûywajâ të instrukcjë, gdyû jest ona niezbëdna przy uruchamianiu skryptów z poziomu innych programów (np. standardowego RX). Port ARexxa wbudowany w Konwersjë "rozumie" nastëpujâce rozkazy:

#### [LADUJ](#page-36-1)

#### [NAGRAJ](#page-37-2)

#### **[POBIERZPREF](#page-37-3)**

#### [RX](#page-39-1)

#### [SKONCZ](#page-40-2)

#### **[USTAWPREF](#page-40-3)**

#### [WERSJA](#page-42-5)

Obsîuga OnLine-Help równieû moûe byê realizowana z poziomu ARexxa. W tym celu tworzony jest port ARexxa o nazwie "KONWERSJA\_OLH.1", obsîugiwany przez bibliotekë "amigaguide.library". Rozumie on kilka prostych rozkazów:

ALINK <nazwa> <linia>

Wczytaj node (rozdziaî dokumentacji) o podanej nazwie, otwórz w tym celu nowe okno (nie dziaîa w OS 3.0!), z <liniâ> na samej górze.

#### CLOSE

Zamknij okno (powinno byê uûywane tylko do okien otwartych przez

ALINK).

LINK <nazwa> <linia>

Wczytaj podany node, z <liniâ> na samej górze. SYSTEM <komenda> Wykonaj komendë AmigaDOSu. **QUIT** Zamknij OnLine-Help. W katalogu "REXX:" moûesz znaleúê kilka napisanych przeze mnie przykîadowych skryptów. Majâ one wystarczajâce komentarze i ukazujâ w praktyce, co niektóre komendy robiâ. Napisaîem równieû specjalny skrypt przeznaczony do wspóîpracy Konwersji z edytorem CygnusEd - "Konwertuj.ced".

# <span id="page-36-0"></span>**1.62 Interfejs ARexxa: LADUJ**

<span id="page-36-1"></span>NAZWA: LADUJ - zaîaduj plik do obróbki. SKÎADNIA: LADUJ NazwaPliku [/A](#page-42-6) FUNKCJA: Îaduje plik przeznaczony do konwersji, obsîuguje go zgodnie z ustawieniem w preferencjach. Zalecam wyîâczenie ukazywania preferencji, aby caîy mechanizm mógî sië odbyê bez interwencji uûytkownika. Wîâczanie automatycznego nagrywania nie jest konieczne. Nie ma moûliwoôci podawania wiëcej niû jednej nazwy pliku na raz jeûeli jest Ci to potrzebne, to musisz to sam obsîugiwaê z poziomu swojego skryptu. PARAMETRY: NazwaPliku - nazwa pliku do zaîadowania. NIE POWINNA ona zawieraê caîej ôcieûki dostëpu, a TYLKO nazwë pliku. O ile jest to konieczne, ôcieûkë moûna zmieniê funkcjâ USTAWPREF. ZWRACA: RC: 0 - gdy wszystko poszîo dobrze. 10 - funkcjë wywoîano bez argumentu lub bîâd obsîugi pliku. RESULT - zawsze pusty. PATRZ TAKÛE: [USTAWPREF](#page-40-3) , [NAGRAJ](#page-37-2)

# <span id="page-37-0"></span>**1.63 Interfejs ARexxa: NAGRAJ**

<span id="page-37-2"></span>NAZWA: NAGRAJ - nagraj wczeôniej zaîadowany plik. SKÎADNIA: NAGRAJ NazwaPliku FUNKCJA: Powoduje nagranie wczeôniej zaîadowanego i obsîuûonego pliku. Nie ukaûe sië file-requester, nie ukaûe sië teû proôba o potwierdzenie zapisu, jeûeli plik juû istnieje. PARAMETRY: NazwaPliku - (parametr opcjonalny) nazwa pliku BEZ ôcieûki dostëpu. O ile chcesz zapisaê plik do innego katalogu niû docelowy, uûyj funkcji USTAWPREF. ZWRACA: RC: 0 - gdy wszystko poszîo dobrze. 10 - bîâd nagrywania pliku. RESULT - zawsze pusty. PATRZ TAKÛE: [USTAWPREF](#page-40-3) , [LADUJ](#page-36-1)

# <span id="page-37-1"></span>**1.64 Interfejs ARexxa: POBIERZPREF**

<span id="page-37-3"></span>NAZWA: POBIERZPREF - pobierz ustawienie preferencji. SKÎADNIA: POBIERZPREF Opcja [/A](#page-42-6) FUNKCJA: Informuje o stanie danej opcji programu. W zaleûnoôci od stanu parametru Opcja informuje o stanie poszczególnych opcji. PARAMETRY: Opcja - informacja o której opcji programu ma byê dostarczona. Moûliwe wartoôci: SciezkaStan - zwrócona zostanie zawartoôê gadûetu [Ôcieûka](#page-23-4) . KatZrod - zwrócony zostanie katalog úródîowy (górny string-gadûet file-requestera "Îaduj"). KatDoc - zwrócony zostanie katalog docelowy (górny string-gadûet file-requestera "Nagraj").

OstatObrabPlik - zwrócona zostanie nazwa ostatnio obrabianego pliku (bez ôcieûki dostëpu!) Standard - zaraz po "standard" (bez spacji) MUSI wystâpiê NUMER standardu - pierwszy standard ma numer 0 (a wiëc np. Standard0). Zwrócony zostanie îaïcuch znaków zawierajâcy: - Nazwë standardu (moûe ona zawieraê spacje!). - Jeden RETURN (w celu oddzielenia). - Polskie znaki (18 znaków - ÂÊËÎÏÓÔÚÛâêëîïóôúû). - Znak '¤' (opcjonalny - moûe nie wystëpowaê). - Jeden RETURN (w celu oddzielenia). - Koïcówka nazwy pliku (rozszerzenie - opcjonalne - moûe nie wystëpowaê). UWAGA! Dwie ostatnie z powyûszych pozycji sâ zwracane tylko przez Konwersjë w wersji 37.79 lub nowszej! PubScreen - zwrócona zostanie nazwa ekranu publicznego, na którym otwarte sâ okna Konwersji, lub îaïcuch pusty, gdy okna sâ otwarte na standardowym ekranie publicznym. StanZrod - zwrócony zostanie NUMER standardu úródîowego - pozycja tego standardu w listview-gadûecie [Úródîowy](#page-24-4) , lub -1, gdy nie jest wybrany standard úródîowy. StanDoc - zwrócony zostanie NUMER standardu docelowego - pozycja tego standardu w listview-gadûecie [Docelowy](#page-24-5) , lub -1, gdy nie jest wybrany standard docelowy. BuforKompr - zwrócony zostanie numer odpowiadajâcy ustawieniu gadûetu [Bufor](#page-26-8) (0 - Duûy, 1 - Ôredni, 2 - Maîy). TypKompr - zwrócony zostanie numer odpowiadajâcy ustawieniu gadûetu [Typ](#page-26-9) (0 - Szybka, 1 - Ôrednia, 2 - Dobra, 3 - Bardzo dobra, 4 - Najlepsza). RodzajNagr - zwrócony zostanie numer odpowiadajâcy ustawieniu gadûetu [Nagrywanie](#page-27-3) (0 - Nie, 1 - Tak, 2 - Na úródîowy, 3 - Na docelowy). IloscDysStan - zwrócona zostanie iloôê dyskowych standardów, które znajdujâ sië [W pamiëci](#page-22-3) . Po dodaniu piëciu standardów wbudowanych w program otrzymuje sië caîkowitâ iloôê obecnych standardów. UkazujPrefs - zwrócona zostanie wartoôê logiczna (0 lub 1) informujâca, czy jest zaznaczony gadûet [Ukazuj Preferencje](#page-26-6) . ZmienRet - zwrócona zostanie wartoôê logiczna (0 lub 1) informujâca, czy jest zaznaczony gadûet [Zamiana RETURNów](#page-24-6) . Kompresuj - zwrócona zostanie wartoôê logiczna (0 lub 1)

informujâca, czy jest zaznaczony gadûet [Kompresja](#page-26-5) . KopiujIkony - zwrócona zostanie wartoôê logiczna (0 lub 1) informujâca, czy jest zaznaczony gadûet [Kopiuj ikony](#page-27-4) . ZapiszSciezki - zwrócona zostanie wartoôê logiczna (0 lub 1) informujâca, czy jest zaznaczony gadûet [Zapamiëtaj ôcieûki](#page-27-5) . UWAGA! Dwie poniûsze opcje sâ rozpoznawane tylko przez Konwersjë w wersji 37.79 lub nowszej! ObslugKonc - zwrócona zostanie wartoôê logiczna (0 lub 1) informujâca, czy jest zaznaczony gadûet [Obsîuguj koïcówki](#page-25-2) . RozpZrod - zwrócona zostanie wartoôê logiczna (0 lub 1) informujâca, czy jest zaznaczony gadûet [Rozpoznaj úródîowy](#page-24-7) . ZWRACA: RC: 0 - wszystko OK. 10 - nieprawidîowy parametr Opcja. RESULT - wartoôê danej opcji lub pusty, gdy nieprawidîowa opcja. PATRZ TAKÛE:

[USTAWPREF](#page-40-3)

# <span id="page-39-0"></span>**1.65 Interfejs ARexxa: RX**

<span id="page-39-1"></span>NAZWA: RX - wykonaj makro ARexxa. SKÎADNIA: RX Makro [/F](#page-42-7) [/A](#page-42-6) FUNKCJA: Powoduje wykonanie makra ARexxa o podanej nazwie, z podanymi argumentami. Po wykonaniu tej instrukcji nie moûna wyjôê z programu Konwersja tak dîugo, jak dîugo nie zostanie zakoïczone wykonywanie makra. PARAMETRY: Makro - nazwa makra wraz z argumentami. ZWRACA: RC: 0 - wykonywanie makra zostaîo zakoïczone sukcesem. 10 - brak argumentu Makro. 20 - brak pamiëci. Wartoôci mogâ teû byê zwracane przez wywoîane makro. RESULT - wartoôci (cyfry) mogâ byê zwracane przez wywoîane makro.

# <span id="page-40-0"></span>**1.66 Interfejs ARexxa: SKONCZ**

<span id="page-40-2"></span>NAZWA: SKONCZ - zakoïcz wykonywanie programu. SKÎADNIA: **SKONCZ** FUNKCJA: Powoduje zakoïczenie wykonywania Konwersji. Moûe sië zakoïczyê niepowodzeniem, o ile w tle sâ wykonywane makra ARexxa wystartowane z poziomu Konwersji (a wiëc np. makro wywoîujâce SKONCZ!) - oznacza to, ûe instrukcja ta moûe byê uûywana tylko dla makr wywoîywanych z innych programów. ZWRACA: RC: 0 - program wyszedî. 5 - wyjôcie nieudane. RESULT - zawsze pusty. PATRZ TAKÛE:

[RX](#page-39-1)

# <span id="page-40-1"></span>**1.67 Interfejs ARexxa: USTAWPREF**

<span id="page-40-3"></span>NAZWA: USTAWPREF - zmieï ustawienie preferencji. SKÎADNIA: USTAWPREF Opcja [/A](#page-42-6) Wartosc [/A](#page-42-6) FUNKCJA: Zmienia ustawienie jednej z opcji preferencji programu, wybranej przy pomocy parametru Opcja. PARAMETRY: Opcja - która opcja ma byê zmieniona (dodatkowe wytîumaczenie w [POBIERZPREF](#page-37-3) ): SciezkaStan - powoduje zmianë zawartoôci gadûetu [Ôcieûka](#page-23-4) , wylistowuje od nowa standardy dyskowe. KatZrod - zmienia katalog úródîowy, o ile poprzednia nazwa byîa inna. KatDoc - zmienia katalog docelowy, o ile poprzednia nazwa byîa inna. StanZrod - zmienia standard úródîowy. Legalne wartoôci sâ w

[POBIERZPREF](#page-37-3)

przedziale od -1 (wyîâcza zaznaczenie standardu, wîâcza automatycznie ukazywanie preferencji o ile nie jest zaznaczony gadûet [Rozpoznaj úródîowy](#page-24-7) ) do caîkowita\_iloôê\_standardów-1. StanDoc - zmienia standard docelowy. Legalne wartoôci sâ w przedziale od -1 (wyîâcza zaznaczenie standardu, wîâcza automatycznie ukazywanie preferencji) do caîkowita\_iloôê\_standardów-1. BuforKompr - zmienia zawartoôê gadûetu [Bufor](#page-26-8) . Legalne wartoôci od 0 do 2. TypKompr - zmienia zawartoôê gadûetu [Typ](#page-26-9) . Legalne wartoôci od 0 do 4. RodzajNagr - zmienia zawartoôê gadûetu [Nagrywanie](#page-27-3) . Legalne wartoôci od 0 do 3. UkazujPrefs - zmienia ustawienie gadûetu [Ukazuj Preferencje](#page-26-6) . Legalne wartoôci 0 lub 1. Moûe byê zmieniane tylko wtedy, gdy ustalony jest standard úródîowy (lub zaznaczony jest gadûet [Rozpoznaj úródîowy](#page-24-7) ) i docelowy. ZmienRet - zmienia ustawienie gadûetu [Zamiana RETURNów](#page-24-6) . Legalne wartoôci 0 lub 1. Kompresuj - zmienia ustawienie gadûetu [Kompresja](#page-26-5) . Legalne wartoôci 0 lub 1. KopiujIkony - zmienia ustawienie gadûetu [Kopiuj ikony](#page-27-4) . Legalne wartoôci 0 lub 1. ZapiszSciezki - zmienia ustawienie gadûetu [Zapamiëtaj ôcieûki](#page-27-5) . Legalne wartoôci 0 lub 1. UWAGA! Dwie poniûsze opcje sâ rozpoznawane tylko przez Konwersjë w wersji 37.79 lub nowszej! ObslugKonc - zmienia ustawienie gadûetu [Obsîuguj koïcówki](#page-25-2) . Legalne wartoôci 0 lub 1. RozpZrod - zmienia ustawienie gadûetu [Rozpoznaj úródîowy](#page-24-7) . Legalne wartoôci 0 lub 1. Wartosc - nowa wartoôê Opcji - zaleûy od konkretnej Opcji. ZWRACA: RC: 0 - opcja zostaîa zmieniona. 10 - zîa Opcja lub Wartosc. RESULT - zawsze pusty. PATRZ TAKÛE:

# <span id="page-42-0"></span>**1.68 Interfejs ARexxa: WERSJA**

<span id="page-42-5"></span>NAZWA: WERSJA - poinformuj o wersji. SKÎADNIA: **WERSIA** FUNKCJA: Informuje o wersji Konwersji. Zwracany jest Version-string, bez sekwencji "\0\$VER: ", a wiëc np. "Konwersja 37.82 (16.8.94)". ZWRACA: RC - zawsze 0. RESULT - Version-string.

# <span id="page-42-1"></span>**1.69 Wyjaônienie terminów trudniejszych**

<span id="page-42-4"></span>[/A](#page-42-6) [/F](#page-42-7) [/K](#page-43-6) [AppWindow](#page-43-4) [Detach](#page-43-5) [Ekran publiczny](#page-43-7) [File Requester](#page-44-5) [Multi Select](#page-44-4) [Power Packer](#page-44-3) [PROGDIR](#page-45-5) [Tool Types](#page-45-4)

# <span id="page-42-2"></span>**1.70 Wyjaônienie terminów trudniejszych: /A**

<span id="page-42-6"></span>Oznacza, ûe dana opcja jest OBOWIÂZKOWA, tzn. jej niepodanie spowoduje bîâd!

Dodatkowych informacji szukaj w podrëczniku AmigaDOSu.

# <span id="page-42-3"></span>**1.71 Wyjaônienie terminów trudniejszych: /F**

<span id="page-42-7"></span>Oznacza, ûe jako opcja traktowana bëdzie caîa reszta linii. Dodatkowych informacji szukaj w podrëczniku AmigaDOSu.

#### <span id="page-43-0"></span>**1.72 Wyjaônienie terminów trudniejszych: /K**

<span id="page-43-6"></span>Podanie OPCJA/K oznacza, ûe OPCJA to Keyword, tzn. ûe jeôli chcemy jâ podaê, to naleûy to zrobiê nastëpujâco: OPCJA=wartoôê\_opcji lub OPCJA wartoôê\_opcji Dodatkowych informacji szukaj w podrëczniku AmigaDOSu.

## <span id="page-43-1"></span>**1.73 Wyjaônienie terminów trudniejszych: AppWindow**

<span id="page-43-4"></span>Nowa cecha OS 2.0+ powodujâca, ûe do okien AppWindow moûna wkîadaê ikony tak jak do okien samego Workbencha. Wkîadaê moûna wiëcej niû jednâ ikonë na raz, korzystajâc z mechanizmu podobnego do [multiselect](#page-44-4) .

## <span id="page-43-2"></span>**1.74 Wyjaônienie terminów trudniejszych: Detach**

<span id="page-43-5"></span>Ang. detach - odîâczaê.

Przez odîâczenie programu z Shella rozumiemy, ûe po jego uruchomieniu okno Shella nie zostanie zablokowane - program zostanie uruchomiony na odrëbnym procesie, a w oknie Shella z powrotem pojawi sië prompt (jakiô geniusz przetîumaczyî "prompt" na "znak zachëty", czyli "1.> " czy "Ram Disk:.>"). Moûna wiëc z tego Shella uruchomiê kolejny program, albo po prostu ten Shell zamknâê.

#### <span id="page-43-3"></span>**1.75 Wyjaônienie terminów trudniejszych: Ekran Publiczny**

<span id="page-43-7"></span>Ekran publiczny - ang. Public Screen.

Nowa cecha OS 2.0+. W poprzednich systemach istniaî tylko jeden ekran publiczny - ekran Workbencha, tak wiëc tylko na nim okna programów mogîy sië otwieraê (lub na ekranach otwartych przez nie same). Pod OS 2.0+ moûe istnieê wiëcej niû jeden ekran publiczny. Wiëkszoôê nowych programów otwiera wîaônie ekrany publiczne, podajâc ich nazwy na górnej listwie lub w opcji "About". Pamiëtaj, ûe nazwë ekranu publicznego trzeba podaê z zachowaniem pisowni maîych i duûych liter!

## <span id="page-44-0"></span>**1.76 Wyjaônienie terminów trudniejszych: File Requester**

<span id="page-44-5"></span>Konwersja uûywa file-requesterów z biblioteki ReqTools, gdyû sâ one po prostu lepsze od tych z Asl. Opiszë podstawowe róûnice pomiëdzy nimi (dokîadny opis Aslowskiego file-requestera masz w instrukcji AMIGI): - Prawy przycisk myszy powoduje to samo, co "Volumes", a nie wyôwietlenie górnego menu.

- Gadûet "Get" powoduje ponowne odczytanie katalogu.

- Gadûet ".info" powoduje ukazanie sië/znikniëcie nazw ikon w filerequesterze.

- Wyôwietlany katalog jest buforowany, tzn. jego zawartoôê jest zapamiëtywana pomiëdzy dwoma otwarciami file-requestera (Konwersja dba jednak o to, aby nagrane przez niâ pliki zostaîy dopisane do bufora).

Gdy requester umoûliwia zaîadowanie wiëcej niû jednego pliku na raz, pojawiajâ sië dodatkowe gadûety:

- All - zaznacza wszystkie pliki widoczne w file-requesterze.

- Match - zaznacza te pliki, które zgadzajâ sië z patternem podanym w ukazujâcym sië requesterze.

- Clear - czyôci zaznaczone pozycje.

Widoczne podkreôlenia pod niektórymi literami gadûetów uzyskuje sië z klawiatury wraz z naciôniëciem prawego klawisza AMIGA. Nazwy gadûetów bëdâ polskie, o ile posiadasz zlokalizowany jëzykowo polski Workbench i polski catalog dla ReqTools.

# <span id="page-44-1"></span>**1.77 Wyjaônienie terminów trudniejszych: Multi Select**

<span id="page-44-4"></span>Sposób uruchomienia programu z Workbencha polegajâcy na tym, ûe najpierw klika sië jednokrotnie na ikonë programu do uruchomienia, naciska sië Shift i klika dwukrotnie na innâ ikonë. Uruchomiony zostanie program przedstawiany przez pierwszâ ikonë, z drugâ ikonâ jako parametrem.

## <span id="page-44-2"></span>**1.78 Wyjaônienie terminów trudniejszych: Power Packer**

<span id="page-44-3"></span>Program do kompresowania tekstów oraz plików wykonalnych. Staî sië na AMIDZE po prostu standardem kompresji. Power Packer is Copyright (C) Nico François.

## <span id="page-45-0"></span>**1.79 Wyjaônienie terminów trudniejszych: PROGDIR**

<span id="page-45-5"></span>PROGDIR jest pewnym pojëciem systemu 2.0+. Oznacza on pseudo-katalog logiczny, oznaczajâcy w rzeczywistoôci ten katalog, z którego wczytano program. Zauwaû:

NIE MUSI to byê równoznaczne z katalogiem bieûâcym!

#### <span id="page-45-1"></span>**1.80 Wyjaônienie terminów trudniejszych: Tool Types**

<span id="page-45-4"></span>Sposób podawania parametrów przy uruchamianiu z Workbencha. Zmienia sië je za pomocâ programu "Information" z menu "Icons" Workbencha (listview-gadûet "Tool Types").

#### <span id="page-45-2"></span>**1.81 Historia programu**

<span id="page-45-3"></span>Konwersja - skrócona historia programu:

...

...

1.1 - Program zostaî napisany caîkowicie od nowa w jëzyku C (wczeôniej byî napisany w Pascalu). Dziëki temu ulegî skróceniu o 12 KB (!) i przyspieszeniu o 35%. Poprawiîem równieû zamianë ASCII z AMIGI na PCta: jest dodawany znacznik koïca pliku. Program zostaî opublikowany na 6 dysku PD Amigowca.

2.0a - Kompletnie nowa jakoôê!!!

Zmieniîem caîkowicie sposób obsîugi programu - jest teraz bardziej "User Friendly". Program moûe wczytywaê pliki spakowane PowerPackerem i kompresowaê je w ten sam sposób. Program moûna obsîugiwaê równieû z klawiatury. Dodaîem graficznâ interpretacjë "ile juû zrobiono". Dodaîem file-requestery. Dodaîem "sprawozdania". Program staî sië bardziej "pamiëcioûerny" - coô za coô. Wersje poprzednie wykazywaîy czasami bîâd przy zamianie returnów. Uproôciîem algorytm konwersji. Przyspieszyîo to program o ok. 30%. Uruchomienie programu z Shella nie blokuje juû go program tworzy wîasny proces. Dodaîem standard "Amiga PL".

...

2.2b - Dwie zmiany:

1. Teksty w ramkach "Guru" byîy pod OS 2.0+ przesuniëte w lewo teraz sâ O.K.

2. Przy wychodzeniu z programu nie spotka Cië proôba o potwierdzenie - podobno byîo to denerwujâce...

Program zostaî opublikowany na dysku PD Amigowca #1/93.

...

2.3a - Duûe zmiany:

1. Skorygowaîem wyglâd zewnëtrzny programu: jest teraz zgodny z zaleceniami do OS 2.0+.

2. Dokonaîem drobnych korekt w napisach: '!' i '?' przylegajâ do tekstu.

3. Gadûet "Zamiana RETURN'ów" zmieniî nazwë na "Zmieï RETURN'y", standardowo jest teraz wyîâczony.

4. Przepisaîem procedurë konwertujâcâ na asembler, co zwiëkszyîo prëdkoôê programu o 10% (ten "C" jest jednak szybki... Sâdziîem, ûe wzrost szybkoôci bëdzie wiëkszy).

5. Dziëki przepisaniu procedury konwertujâcej na asembler oraz bardziej optymalnemu skompilowaniu programu jego dîugoôê zmniejszyîa sië o ponad 4 KB.

6. Dziëki zmianie algorytmu konwersji konwersja przy uûyciu

standardu definiowanego przez uûytkownika jest równie szybka,

jak przy standardach wbudowanych w program.

7. Podczas konwersji i kompresji ksztaît wskaúnika myszy zmieni sië

na tzw. "wait-pointer" (zegarek).

Usuniëte bîëdy:

1. Poprawiîem zewnëtrzny plik standardu "MicrosoftWindows.kon" -

byî nieprawidîowy i nie daîo sië go zaîadowaê (nie wiem jak to

sië staîo, ûe tak sië staîo, ale po prostu nie zostaî on

poprawiony po zmianie standardu tych plików w wersji 2.2a).

2. Usunâîem kilka bîëdów z tej instrukcji - byîa miejscami

"przestarzaîa", znalazîem teû kilka "literówek".

3. "Konwersja" przy kaûdym uruchomieniu zjadaîa 136 bajtów pamiëci,

której nie chciaîa potem oddaê.

4. Pod sam koniec konwersji pliku "prëdkoôciomierz" byî rysowany

zbyt szeroki.

Data kompilacji: 8 Kwiecieï 1993

JEST TO OSTATNIA WERSJA "KONWERSJI" PRACUJÂCA POD SYSTEMEM 1.3.

3.0a (37.66) 3 Styczeï 1994

Bardzo duûe zmiany:

- Program staî sië programem SHAREWARE.

- Program wymaga systemu 2.04+.

- Moûliwoôê zapisu preferencji.

- Moûliwoôê zaîadowania dowolnej liczby standardów definiowanych przez uûytkownika.

- Nowa, ponad dwukrotnie szybsza procedura konwertujâca (ten

asembler jest jednak szybki... Trzeba tylko umieê w nim pisaê).

- W program wbudowaîem OnLine Help.

- Wbudowany interfejs ARexxa.
- Znacznie rozbudowane preferencje programu.
- Gîówne okno otrzymaîo zoom-gadûet, jest oknem AppWindow.
- Moûliwoôê konwersji wiëcej niû jednego pliku "na raz".

- Napisana caîkowicie od nowa, rozbudowana dokumentacja w

AmigaGuide.

- Polskie litery w standardzie AmigaPL.

- Nie uûyte czëôci okien sâ zamalowywane "patternem".

- File-requestery nie otwierajâ sië teraz "pod myszâ", ale tak, jak

ustawiono w "ReqTools preference editor".

- Program akceptuje pewne parametry przy uruchomieniu z Workbencha lub Shella.

- Skrypt Installera do instalacji na HD.

- Nowa ikonka programu - lepiej oddajâca jego zastosowanie :-)

Usunâîem kilka drobnych bîëdów.

3.0b (37.81) 30 Czerwiec 1994

Uwzglëdnionych kilka sugestii uûytkowników.

Najwaûniejsze zmiany:

- Graficzny interfejs uûytkownika przystosowujâcy sië do uûytej na ekranie czcionki.

- Dodane automatyczne rozpoznawanie standardu wczytanego pliku.

- Dodana obsîuga koïcówek (rozszerzeï nazw plików).

- Korekty w interfejsie Arexxa - obsîuga nowych opcji, nowy skrypt przykîadowy do wspóîpracy z CEDem.

Usuniëte bîëdy:

- Okno I/O jest otwierane osobno dla kaûdego startowanego makra.

- Przy wîâczonej zamianie RETURNów znak EOF (26) jest dodawany

wtedy, gdy w pliku nie byîo RETURNów PCtowskich, a nie wtedy,

gdy tego znaku wczeôniej nie byîo (koniec problemów z wieloma

PCtowymi programami, które tego znaku nie dodawaîy).

- Usuniëto kilka drobniejszych bîëdów.

3.0c (37.82) 16 Sierpieï 1994

Usuniëte bîëdy:

- Pod OS 2.0 w gadûetach "Úródîowy" i "Docelowy" w oknie preferencji nie byîy zwykle wyôwietlane nazwy standardów (bîâd ten pojawiî sië w wersji 3.0b programu - przepraszam, ale byî on spowodowany bîëdem w systemie 2.04). Dziëkujë Dominikowi Skórce za poinformowanie mnie o tym bîëdzie.

- W przypadku uruchamiania programu z ikony typu Project (przez plik preferencji) znajdujâcej sië w innym katalogu, niû sam program, Konwersja nie potrafiîa odczytaê parametrów zapisanych w ToolTypes tej ikony.

#### Zmiany:

- Podczas zapisu ikony pliku preferencji w pole DefaultTool jest teraz automatycznie wstawiana peîna ôcieûka dostëpu do Konwersji. - W przypadku uruchamiania programu z ikony typu Project (przez plik preferencji) ignorowany jest ToolType PLIKPREF tej ikony.

## <span id="page-48-0"></span>**1.82 Uzyskiwanie upgrade'ów**

<span id="page-48-2"></span>W celu uzyskania upgrade'u (nowej wersji programu) przeôlij mi:

1. Dyskietkë.

2. "Oznaczkowanâ" kopertë zwrotnâ z napisanym na niej Twoim adresem. Proste, prawda? Proszë o przestrzeganie tego schematu - bardzo uîatwi mi to ûycie, a Ty bëdziesz mógî liczyê na szybszâ odpowiedú. Nie zarejestrowany uûytkownik programu ma prawo do otrzymania jednego, darmowego upgrade'u zawierajâcego wersjë demonstracyjnâ. Zarejestrowany uûytkownik ma prawo do uzyskania nieograniczonej liczby darmowych upgrade'ów zawierajâcych wersjë licencjonowanâ.

#### <span id="page-48-1"></span>**1.83 Koniec**

<span id="page-48-3"></span>Tak, to juû koniec tej przydîugiej dokumentacji... Ûyczë owocnej i bezproblemowej wspóîpracy z tym programem. Podziëkowania naleûâ sië nastëpujâcym osobom: - Nico Françoisowi za wspaniaîe biblioteki "reqtools.library" oraz "powerpacker.library", które oszczëdziîy mi wiele pracy i pomogîy uczyniê Konwersjë tak potëûnym programem, jakim jest ona obecnie. - Janowi van den Baardowi za wspaniaîy program do projektowania graficznych interfejsów uûytkownika "GadToolsBox". To wîaônie dziëki niemu Konwersja wyglâda tak, jak wyglâda.

- Wszystkim, którzy testowali BETA-wersje tego programu.

Jeûeli zauwaûysz w którejkolwiek czëôci tego programu (program wykonalny, dokumentacja, standardy dyskowe itd.) jakikolwiek bîâd (zgodnie z którymô tam prawem Murphy'ego zawsze jest jeszcze jeden bîâd...) czy nieôcisîoôê to natychmiast sië ze mnâ skontaktuj! Mój adres: Kamil Iskra ul. Îuûycka 51/258 30-658 Kraków

tel. (0-12) 55-34-13